#### **BAB IV**

#### **DESKRIPSI PEKERJAAN**

#### **4.1 Analisis**

Menganalisis sistem merupakan tahapan dalam menganalisis kebutuhankebutuhan sistem. Menurut Kendall & Kendall (2003), perangkat atau teknik untuk menentukan kebutuhan sistem adalah dengan menggunakan diagram aliran data untuk menyusun daftar input, proses, dan output fungsi bisnis dalam bentuk grafik terstruktur. Dari diagram aliran data, dikembangkan suatu kamus data berisikan daftar seluruh item data yang digunakan dalam sistem beserta spesifikasinya berupa tipe data atau constraintnya.

Menganalisis kebutuhan sistem dapat pula dilakukan dengan melakukan teknik wawancara guna mendapatkan informasi penting lainnya seperti tujuan di masa mendatang. Jenis informasi berupa perilaku, atau sikap- sikap, keyakinan dan karakteristik beberapa orang utama dalam organisasi yang bisa terpengaruh oleh sistem yang diajukan atau dari yang sudah ada, bisa didapatkan melalui penggunaan kuesioner (Kendall & Kendall, 2003). Dengan menggunakan kuesioner, dapat mengukur apa yang ditemukan dalam wawancara dan untuk menentukan seberapa luas atau terbatasnya sentiment yang diekspresikan dalam suatu wawancara.

#### **4.2 Identifikasi Masalah**

Secara garis besar permasalahan yang diidentifikasi pada sistem ini yaitu belum adanya media informasi yang bisa secara *Real Time* antara pihak kecamatan sukolilo dengan masyarakat khususnya di cakupan wilayah kecamatan sukolilo dalam hal kebijakan baru pemerintah kota surabaya mengenai pelayanan dan umum, standar operasional prosedur pelayanan kantor kecamatan Sukolilo, kegiatan-kegiatan apa saja yang dilakukan masyarakat di wilayah kecamatan sukolilo.

### **4.3 Spesifikasi Aplikasi**

:

umum.

Perancangan dari *Website Profile Kantor Kecamatan Sukolilo* ini harus dapat

- a. Mengolah dan menampilkan profil kecamatan Sukolilo.
- b. Mengolah dan menampilkan data standar operasional prosedur pelayanan dan
- c. Mengolah dan menampilkan informasi kegiatan masyarakat wilyah kecamatan sukolilo. INSTITUT BISNIS

d. Mengolah dan menampilkan informasi perubahan kebijakan Pemerintah Kota

surabaya mengenai Pelayanan dan Umum.

### **4.4 Lingkungan Operasi**

Untuk mengembangkan aplikasi sesuai dengan spesifikasi kebutuhan, dibutuhkan lingkungan operasi sebagai berikut :

a. Sistem Operasi Windows

Sistem operasi ini dipilih karena dibutuhkan suatu component Windows 7 atau lebih tinggi.

b. Notepad ++

Notepad ++ digunakan untuk menulis susunan kode PHP, HTML, CSS dan Javascript untuk membangun website profil kecamatan sukolilo.

#### c. Web Browser

Web browser yang digunakan sebagai pendukung dalam membangun website profil kecamatan sukolilo adalah Cyberfox sebagai penerjemah susunan kode PHP yang sudah dibuat dan plugin Firebug sebagai pembantu dalam menemukan kesalahan dalam penulisan susunan kode.

d. Framework Bootstrap

Framework Bootstrap digunakan untuk membantu memperindah tampilan dan membuat website lebih responsive terhadap ukuran layar pada perangkat yang dugunakan untuk mengakses website.

e. Database MySQL

Database ini dipilih karena support terhadap aplikasi yang akan dibangun INSTI selainitu database ini tidak berat serta open source tanpa harus membeli lisensi untuk menggunakannya.

f. XAMPP

XAMPP adalah sebuah software pendukung dalam membangun sebuah website yang terintegrasi dengan database MySQL. A B A Y A

#### **4.5 Diagram Input Proses Output (IPO)**

Berikut adalah Diagram Input Proses Output dari Sistem Informasi Web Profile kantor kecamatan Sukolilo. Dalam Diagram tersebut digambarkan Input Proses Output (IPO) secara global yang ada di dalam sistem yang dibuat. Gambar diagram IPO tersebut dapat dilihat pada Gambar 4.1.

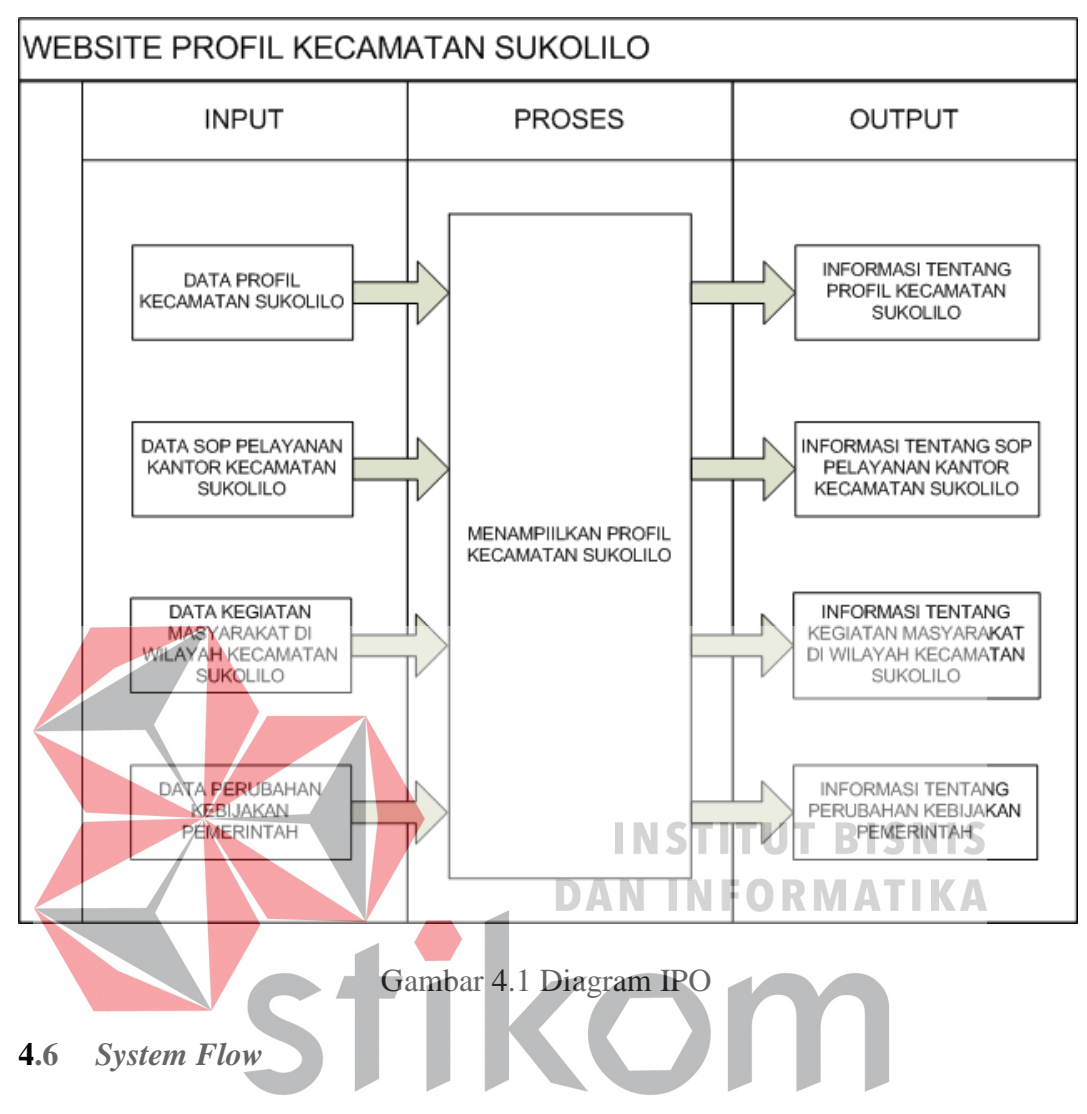

*System flow* memuat hasil analisis yang dibuat berdasarkan hasil *survey* pada kantor Kecamatan Sukolilo. *System flow*, menggambarkan seluruh proses yang akan dirancang.

#### **4.6.1** *System Flow* **Maintenance Data Master**

Pada gambar di bawah ini menjelaskan tentang bagaimana cara melakukan maintenance data-data master pada website profil kecamatan Sukolilo. Dimana terdapat beberapa mastering data yakni data profil kantor kecamatan Sukolilo, data SOP pelayanan pada kantor kecamatan Sukolilo. Untuk lebih jelasnya lihat pada Gambar 4.2.

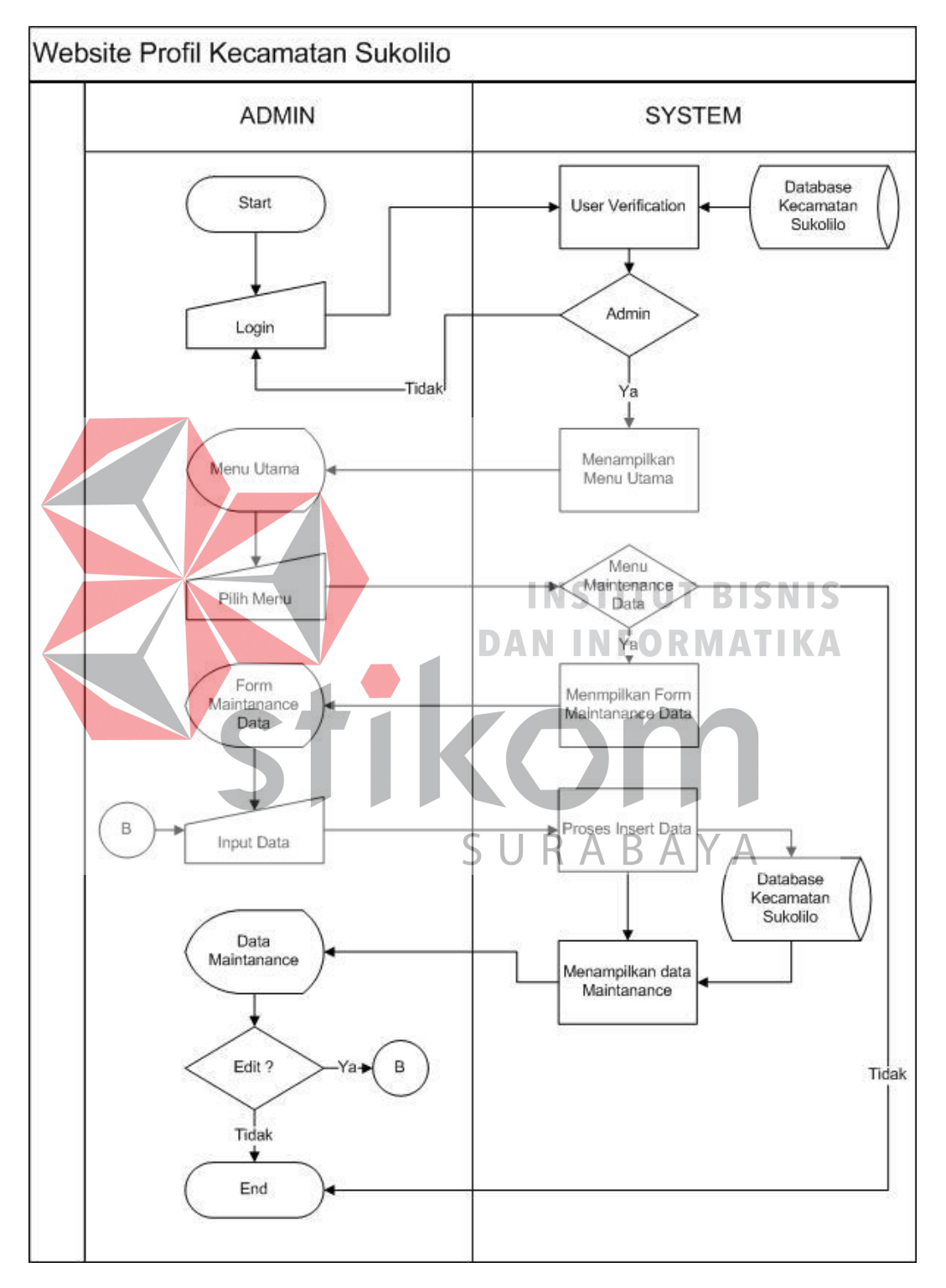

Gambar 4.2 *Sysflow Diagram Maintanance Data*

### **4.6.2** *System Flow* **Mastering Data Profil kecamatan Sukolilo.**

*System flow* mastering data profil kecamatan Sukolilo ini dibuat berdasarkan hasil survey pada kantor kecamatan Sukolilo. Untuk lebih jelasnya dapat di lihat pada Gambar 4.3.

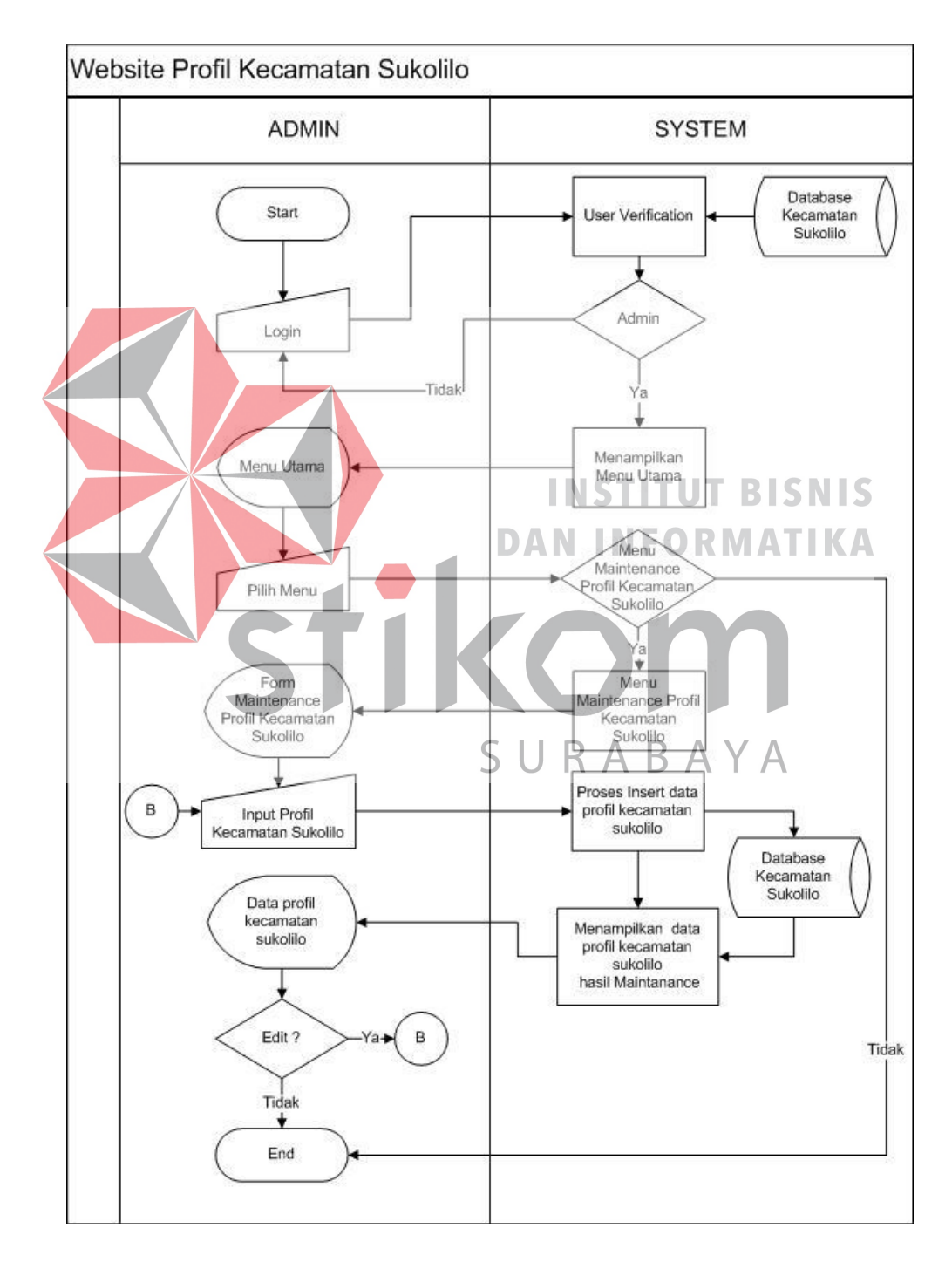

Gambar 4.3 mastering data profil kecamatan Sukolilo

### **4.6.3** *System Flow Mastering* **Data SOP Pelayanan di kecamatan Sukolilo.**

*System flow* mastering data SOP pelayanan di kecamatan Sukolilo ini dibuat berdasarkan hasil survey pada kantor kecamatan Sukolilo. Untuk lebih jelasnya dapat di lihat pada Gambar 4.4.

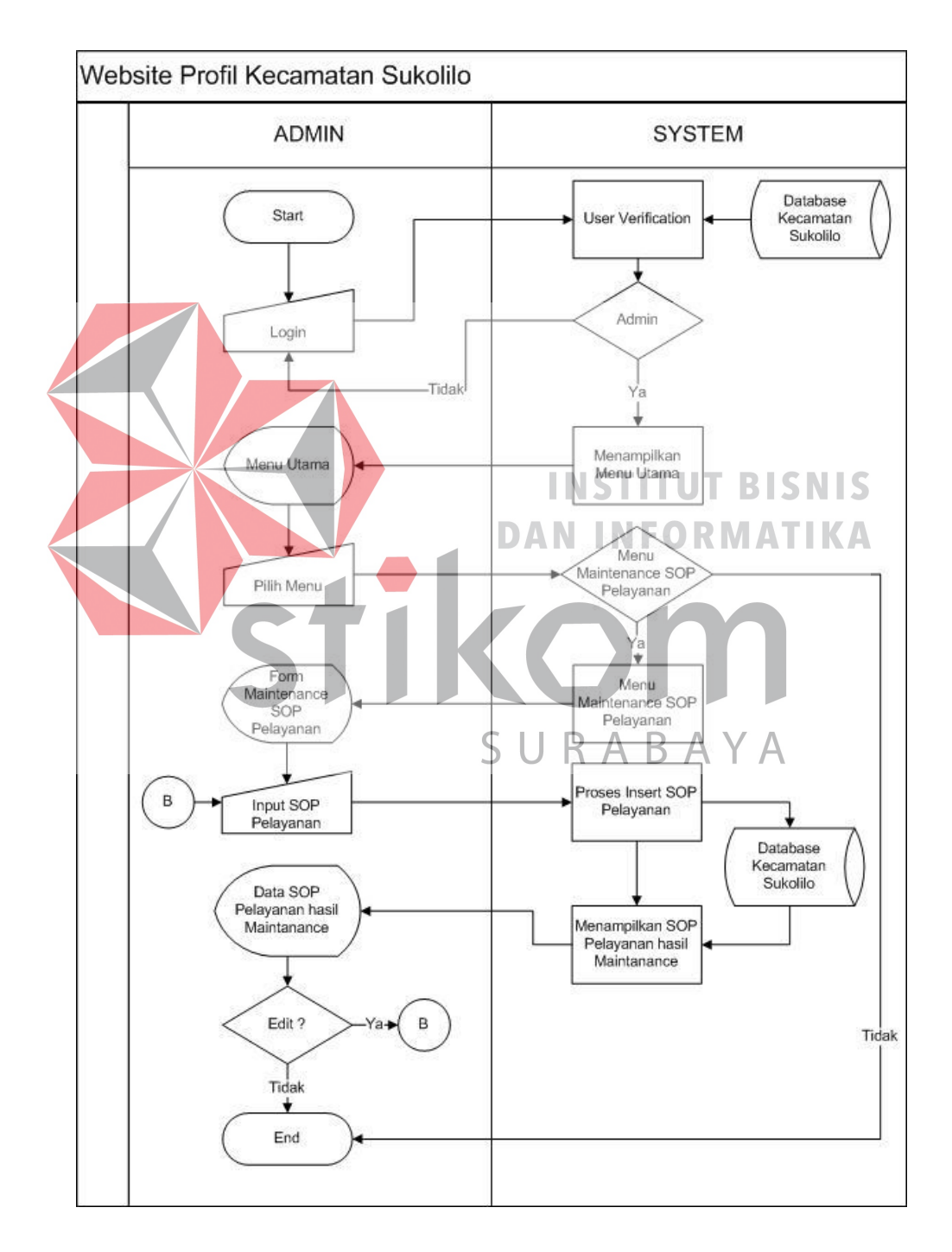

Gambar 4.4 Mastering Data SOP Pelayanan

# **4.6.4** *System Flow* **Pembuatan Berita Kegiatan Masyarakat di Wilayah Kecamatan Sukolilo.**

*System flow* Pembuatan Berita Kegiatan Masyarakat di Wilayah Kecamatan Sukolilo di bawah ini memuat hasil analisis yang dibuat berdasarkan hasil survey pada kantor kecamatan Sukolilo. Untuk lebih jelasnya dapat di lihat pada Gambar 4.5.

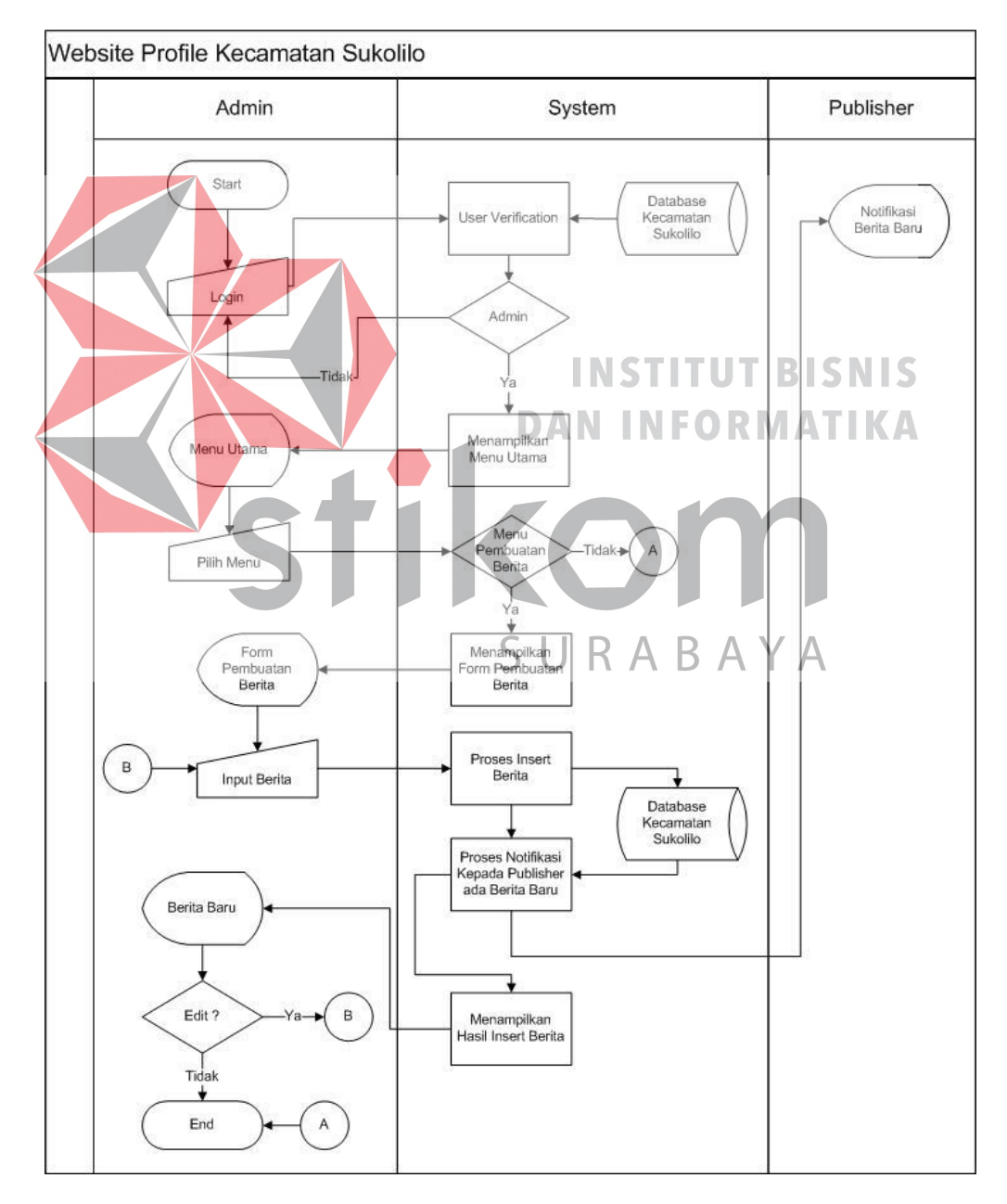

Gambar 4.5 *Sysflow Diagram* Pembuatan Berita Kegiatan Masyarakat

## **4.6.5** *System Flow* **Pembuatan Pemberitahuan Kebijakan Baru Pemerintah Mengenai Pelayanan Dan Publik.**

*System flow* pembuatan kebijakan baru pemerintah kota mengenai pelayanan dan publik ini dibuat berdasarkan hasil survey pada kantor kecamatan Sukolilo. Untuk lebih jelasnya dapat di lihat pada Gambar 4.6.

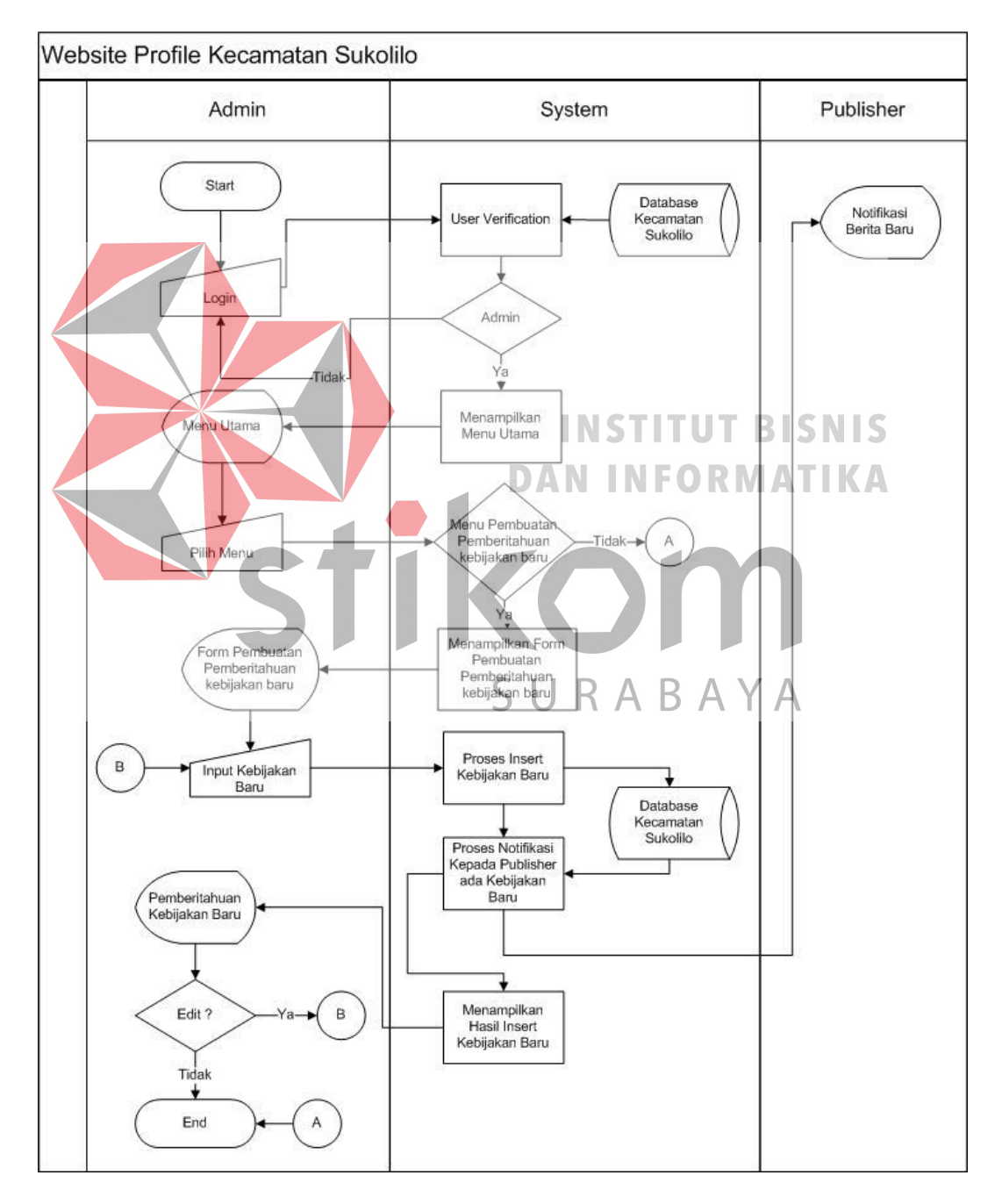

Gambar 4.6 *System flow* pembuatan kebijakan baru pemerintah kota

### **4.6.6** *System Flow* **Publish Berita Baru**

*System flow* publish berita baru ini dibuat berdasarkan hasil survey pada kantor kecamatan Sukolilo. Untuk lebih jelasnya dapat di lihat pada Gambar 4.7.

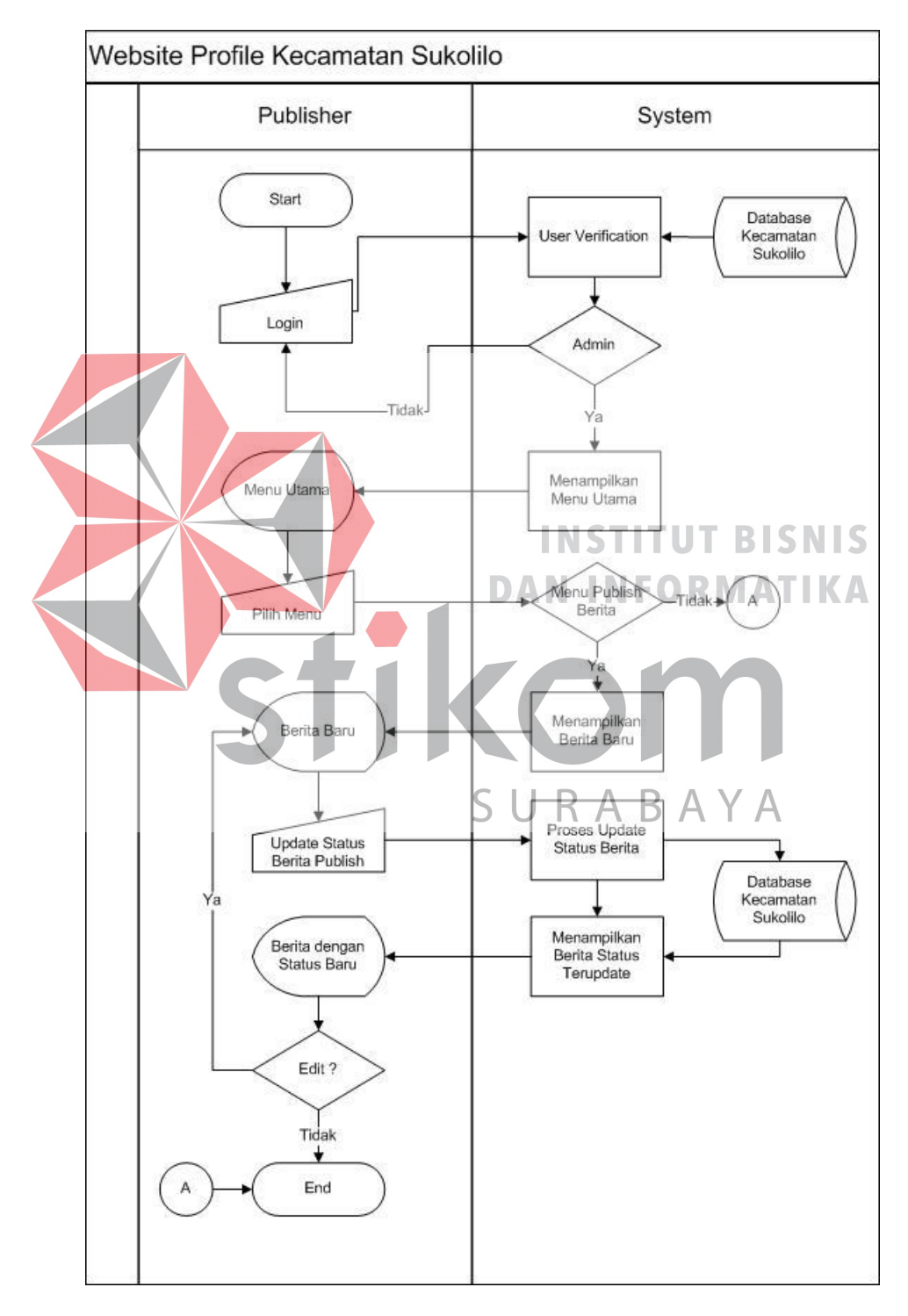

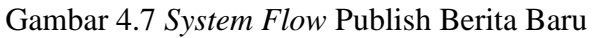

### **4.7 Diagram Jenjang**

Diagram jenjang berfungsi untuk memperjelas alur proses menjadi lebih teratur dan jelas. Diagram jenjang Website Kecamatan Sukolilo dapat dilihat pada Gambar 4.8.

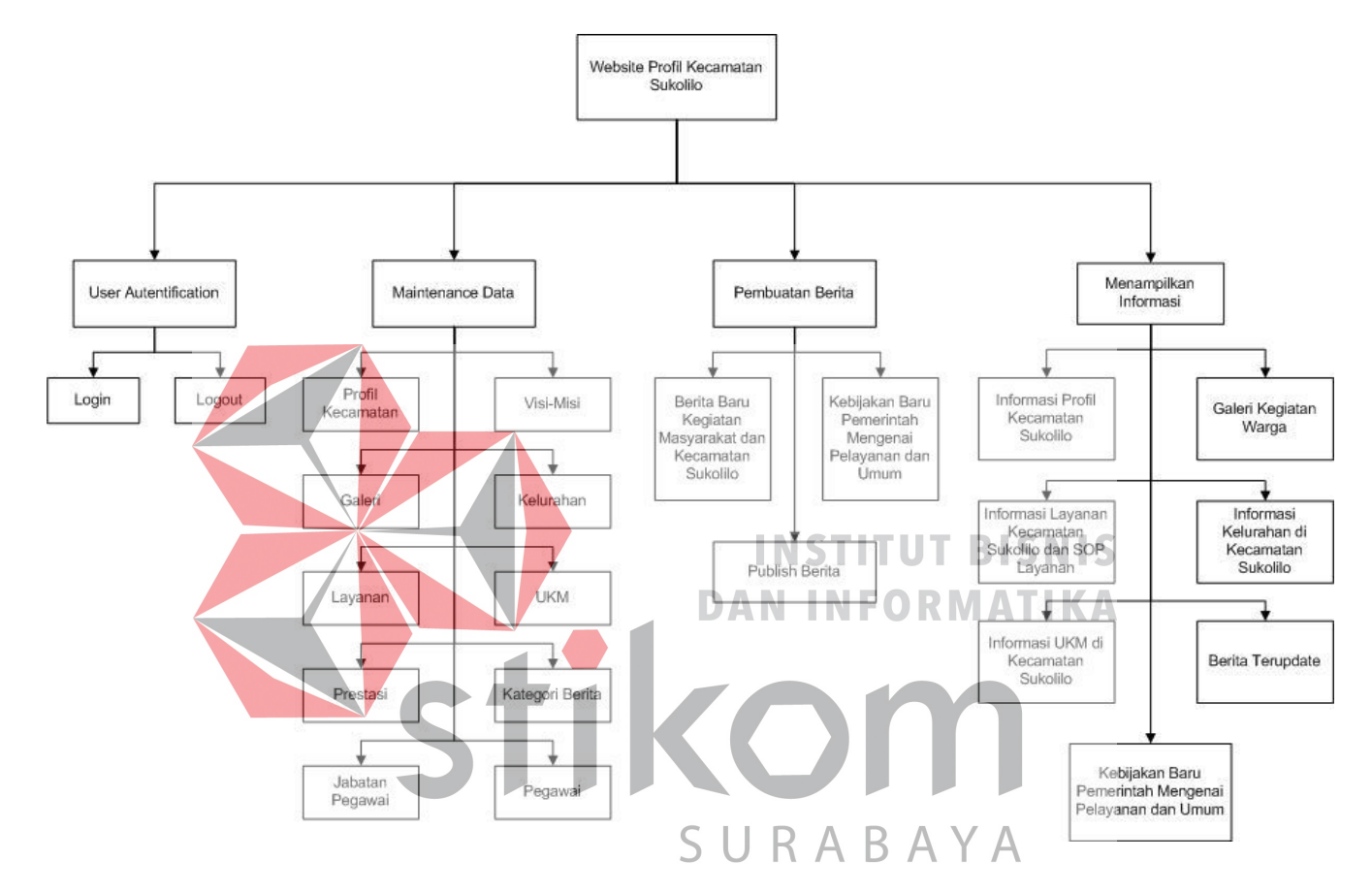

Gambar 4.8 Diagram Berjenjang Website Profil Kecamatan Sukolilo

Gambar 4.8 diatas memaparkan tentang proses dan sub proses pada Website Profil Kecamatan Sukolilo. Terdapat empat proses utama yaitu proses *user autentification, maitenance data*, pembuatan berita, dan menampilkan informasi.

### **4.8** *Context Diagram*

Pada Gambar 4.9 menjelaskan context diagram dari Website Kecamatan Sukolilo. Context diagram sistem ini terdiri dari 2 *External Entity*, yaitu Pengunjung dan admin Website.

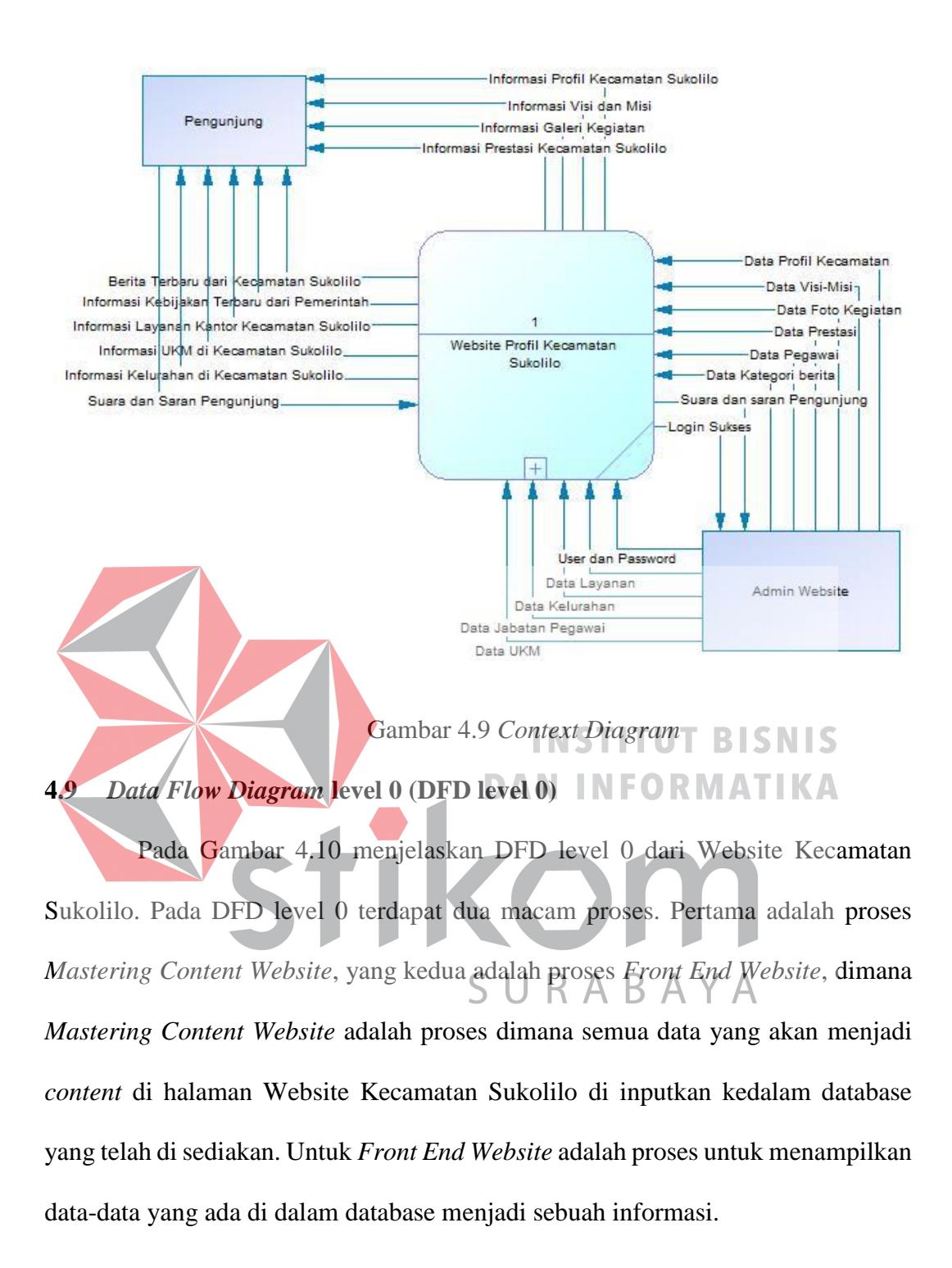

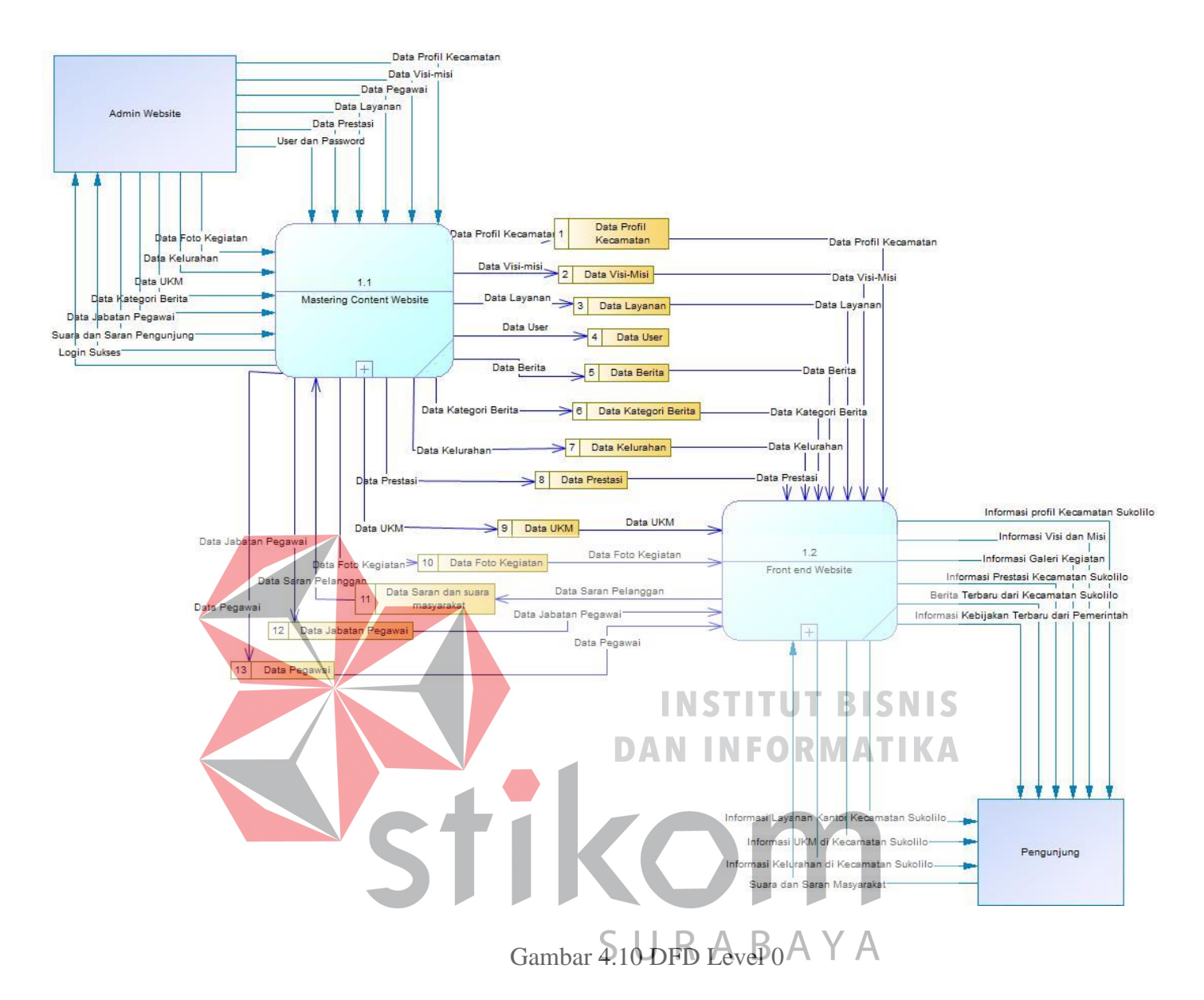

### **4.11 Data Flow Diagram level 1 (DFD level 1)**

#### **4.11.1 DFD Level 1** *Mastering Content Website*

Pada Gambar 4.11 menjelaskan DFD level 1 dari Website Profil Kecamatan Sukolilo. Pada DFD level 1 *Mastering Content Website* ini, terdapat proses –proses insert data dan satu proses menampilkan suara masyarakat, dimana proses ini akan berjalan jika ada saran dan suara dari masyarakat yang dimasukkan dari formulir yang ada di halaman depan Website Profil kecamatan Sukolilo.

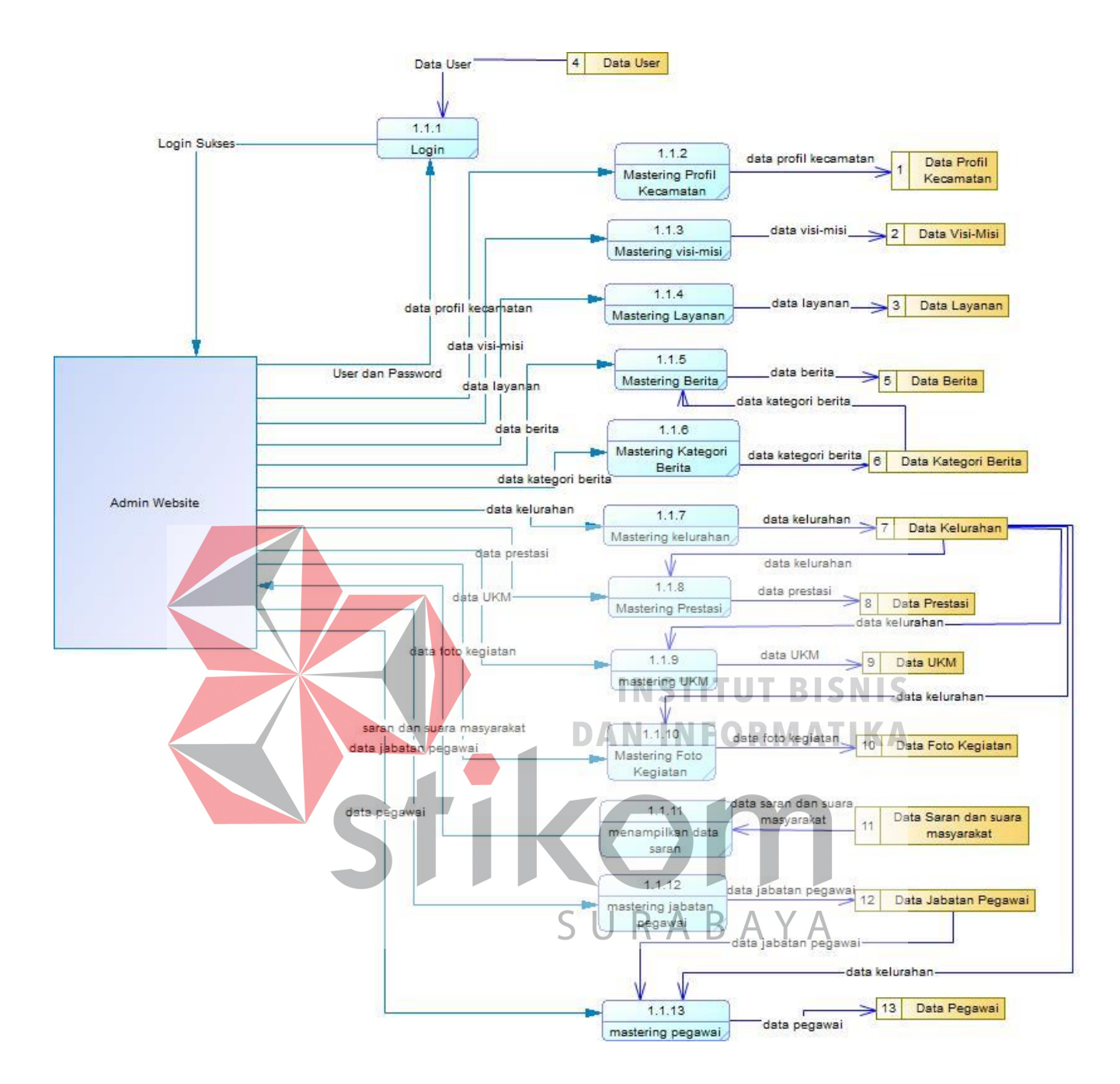

Gambar 4.11 DFD Level 1 *Mastering Content Website*

#### **4.11.2 DFD Level 1** *Front End Website*

Pada Gambar 4.12 menjelaskan DFD level 1 dari Website Profil Kecamatan Sukolilo. Pada DFD level 1 *Front End Website* ini, terdapat proses – proses menampilkan data dan satu proses insert suara masyarakat. Proses

menampilkan data mengolah data-data yang ada di dalam database agar lebih mudah dipahami, sehingga bisa menjawab rumusan masalah pada bab I.

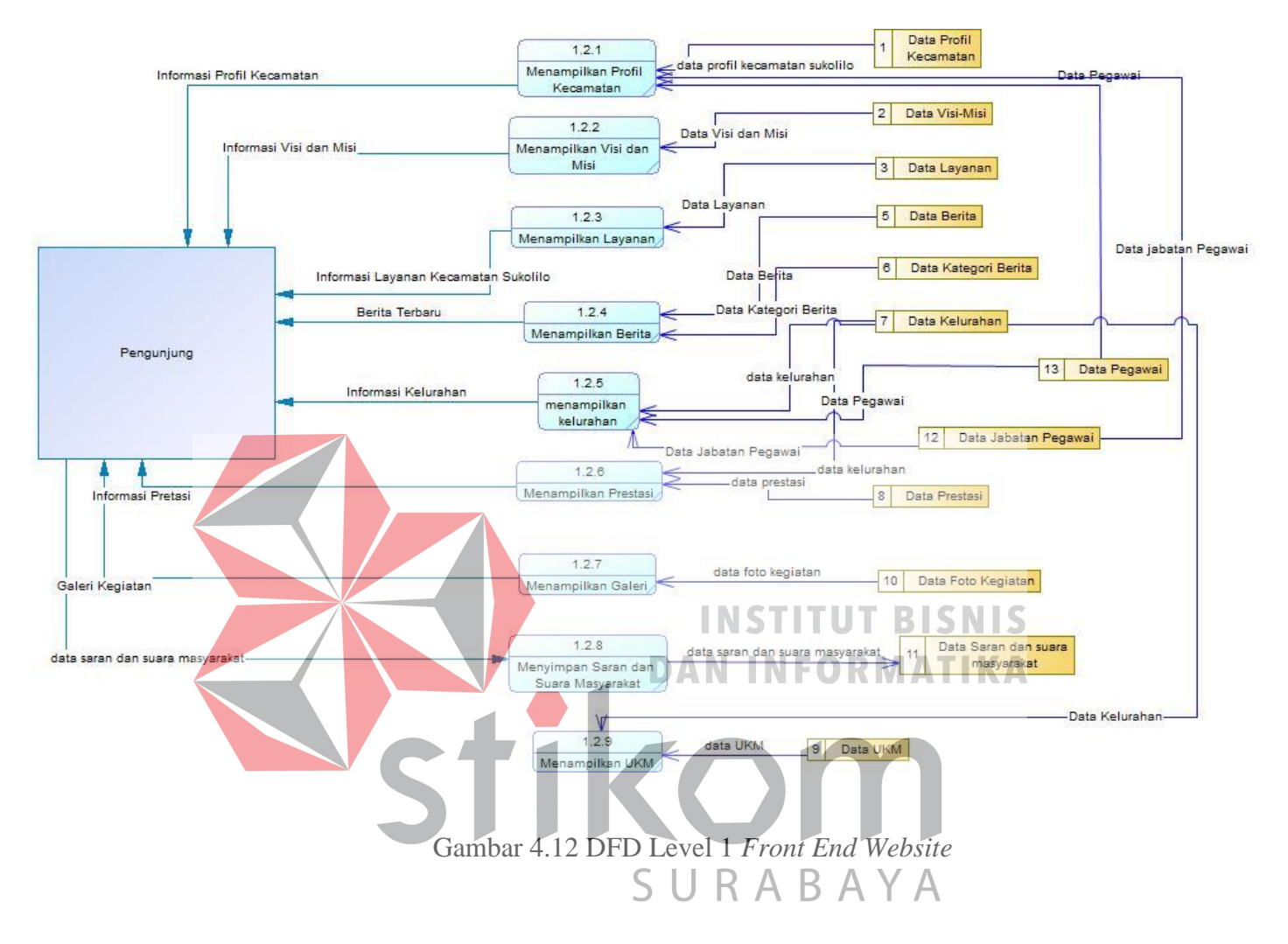

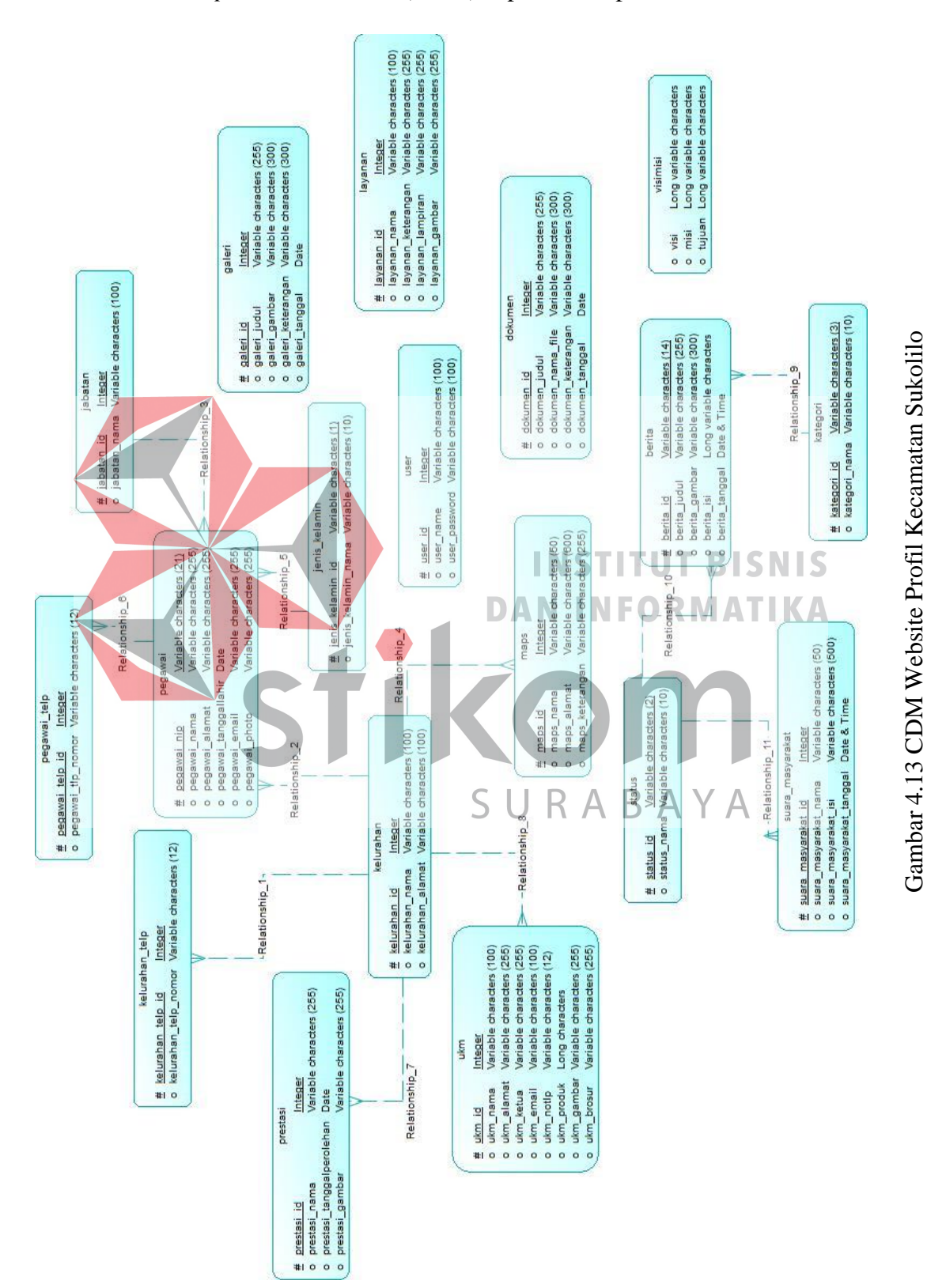

*Conceptual Data Model* (CDM) dapat dilihat pada Gambar 4.13.

**4.12** *Conceptual Data Model* **(CDM)** 

Pada Gambar 4.13 menjelaskan tentang Conceptual Data Model (CDM) yang terdiri dari sepuluh tabel yang saling berhubungan dari Website Profil Kecamatan Sukolilo.

Pada CDM yang sudah dilampirkan terdapat 18 tabel. Adapun table yang berdiri sendiri dikarenakan tabel tersebut hanya similiki oleh kecamatan sukolilo yang berfungsi sebagai penampung konten yang akan di muat di dalam website antara lain : galeri, layanan, dokumen, visimisi. Dalam database website kecamatan sukolilo terdapat tiga konten yang masing-masing memiliki tabel-tabel yang saling berelasi. Pertama konten berita memiliki tabel : berita, kategori, dan status. Kedua konten suara masyarakat memiliki tabel : suara\_masyarakat dan status. Ketiga adalah kelurahan memiliki tabel : kelurahan, kelurahan\_tlp, prestasi, maps, ukm, INSTITUT BISNIS pegawai, pegawai\_telp, jabatan, dan jenis\_kelamin. Ada satu tabel yang digunakan sebagai *user autentification.* Tabel ini digunakan sebagai control user dalam memanajemen konten dari Website Kecamatan Sukolilo.

SURABAYA

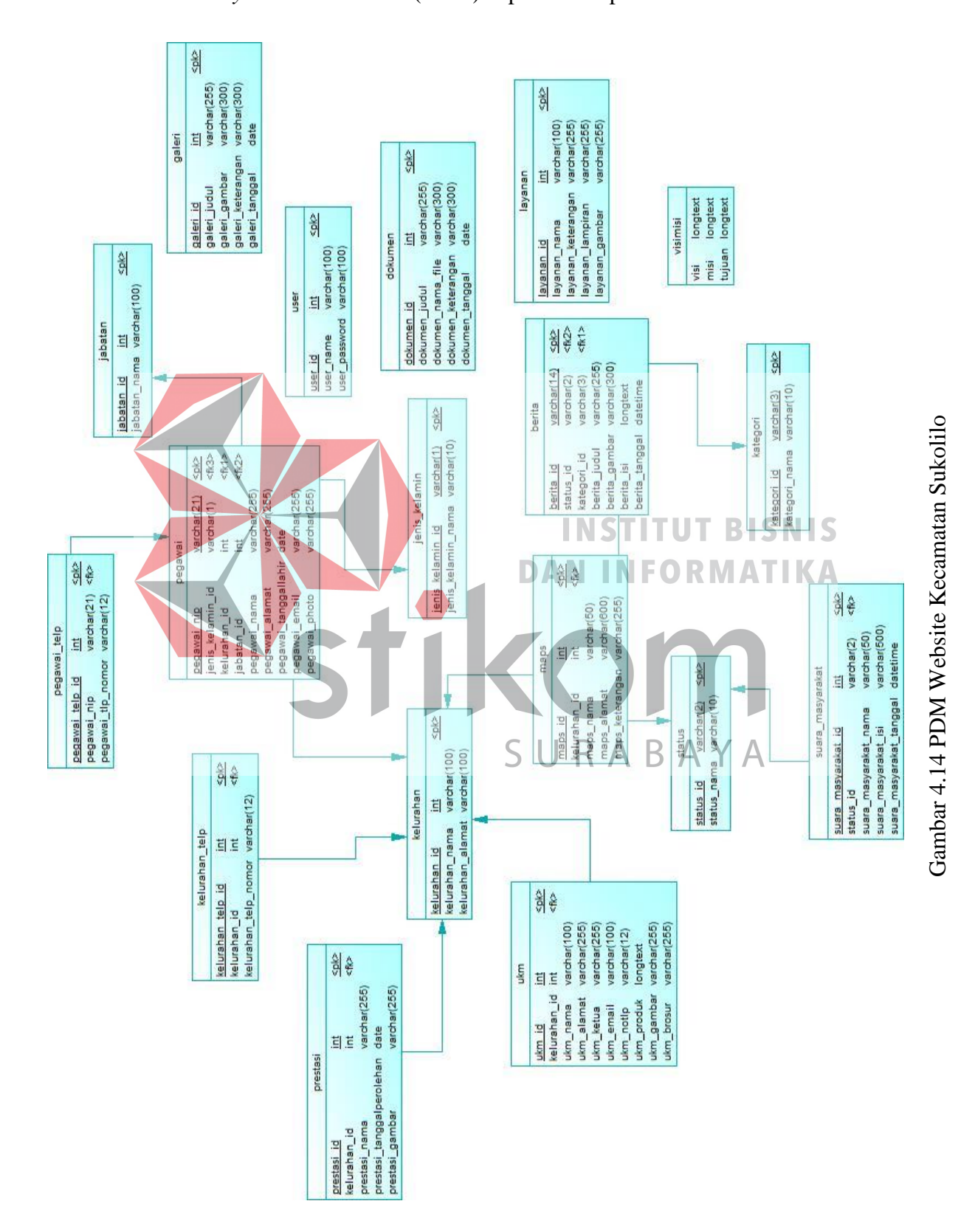

### *Physical Data Model* (PDM) dapat dilihat pada Gambar 4.14.

**4.13** *Physical Data Model* **(PDM)** 

Pada Gambar 4.14 merupakan Physical Data Model (PDM) yang telah digenerate dari conceptual data model yang sebelumnya dari Website Profil Kecamatan Sukolilo.

Pada PDM yang sudah dilampirkan terdapat beberapa *primary key* yang memiliki referensi terhadap tabel lain yang saling berhubungan masuk kedalam tabel yang berelasi sesuai dengan konsep database dimana relasi *One Primary Key* akan dikirim kedalam table yang relasinya *Many*. Untuk lebih jelasnya dapat dilihat pada PDM yang sudah dilampirkan.

**4.14 Struktur Tabel**  Struktur tabel Website Profil Kecamatan Sukolilo sebagai berikut: 1. Tabel Berita **INSTITUT BISNIS** Nama Tabel : BERITA **DAN INFORMATIKA** Primary Key : BERITA\_ID Foreign Key : STATUS\_ID, KATEGORI\_ID Fungsi : Menyimpan berita mengenai kegiatan masyarakat kecamatan sukolilo, serta menyimpan kebijakan baru pemerintah kota mengenai pelayanan dan umum.

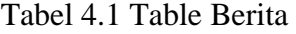

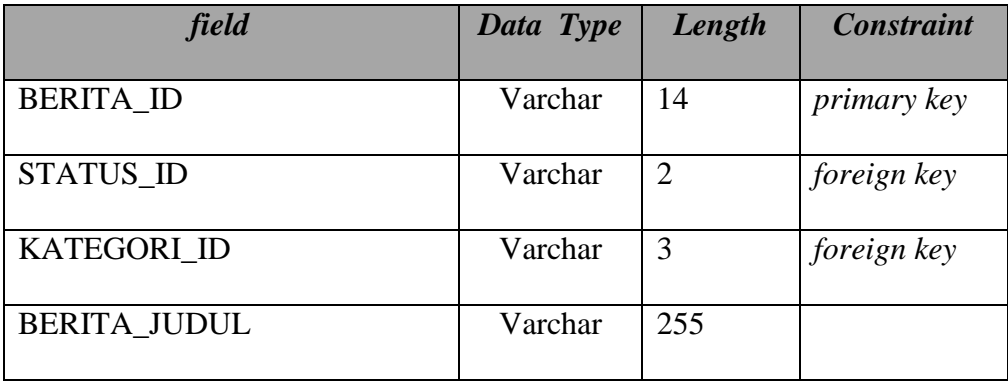

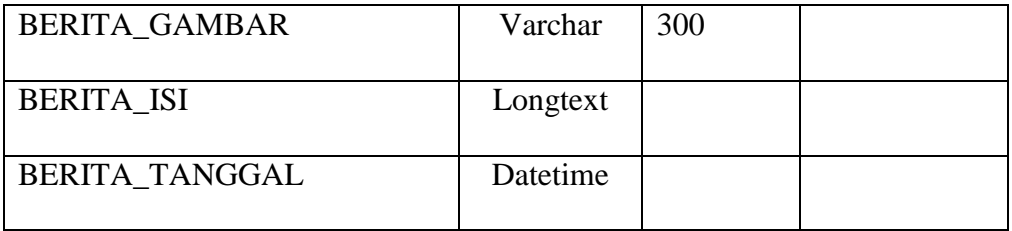

### 2. Tabel Dokumen

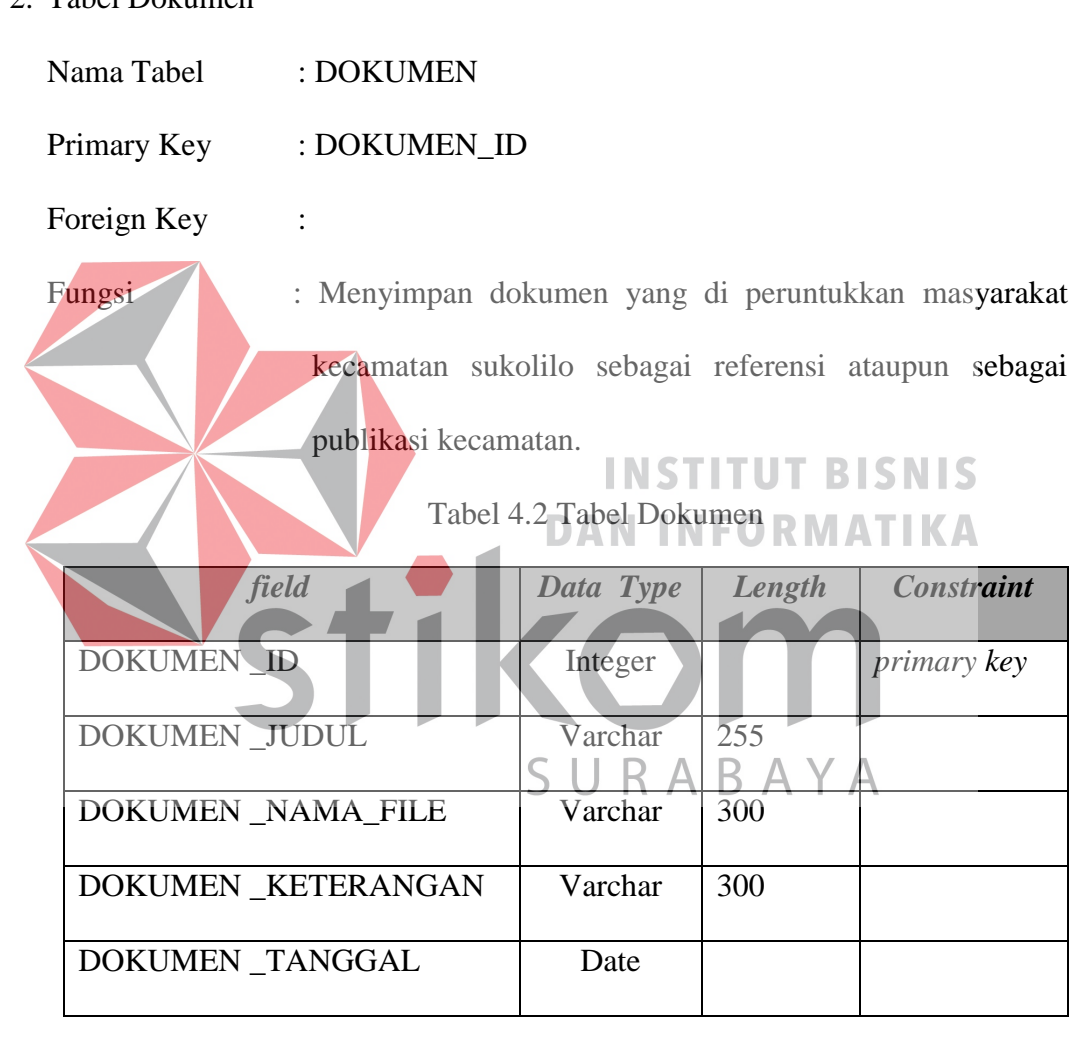

3. Tabel Galeri

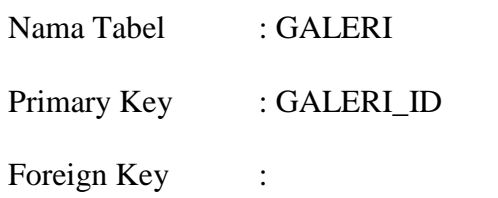

Fungsi : Menyimpan dokumentasi / foto kegiatan warga kecamatan sukolilo.

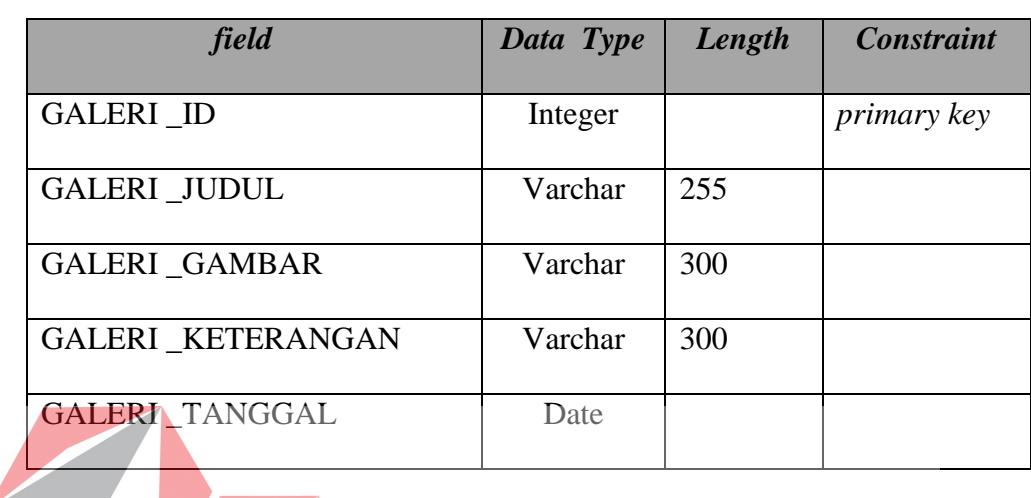

### Tabel 4.3 Tabel Galeri

4. Tabel Jabatan **INSTITUT BISNIS** Nama Tabel : JABATAN **DAN INFORMATIKA** Primary Key : JABATAN\_ID Foreign Key Fungsi : Menyimpan nama-nama jabatan yang ada di kecamatan SURABAYA sukolilo.

### Tabel 4.4 Tabel Jabatan

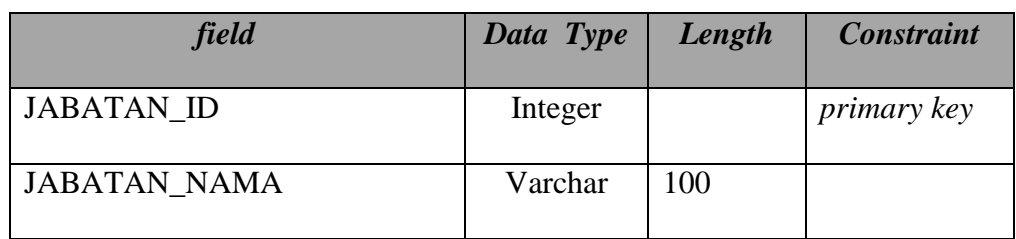

5. Tabel Jenis Kelamin

Nama Tabel : JENIS\_KELAMIN

Primary Key : JENIS\_KELAMIN\_ID

Foreign Key :

Fungsi : Menyimpan jenis jenis kelamin.

### Tabel 4.5 Tabel Jenis Kelamin

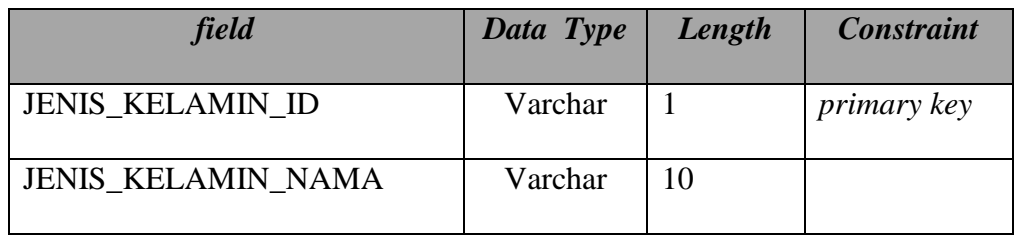

### 6. Tabel Kategori

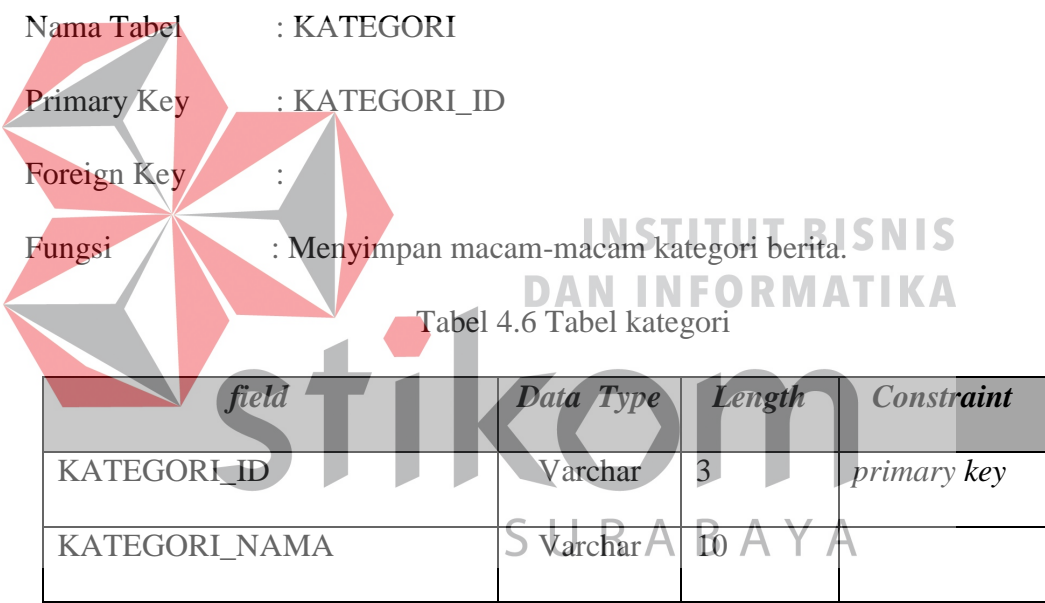

### 7. Tabel Kelurahan

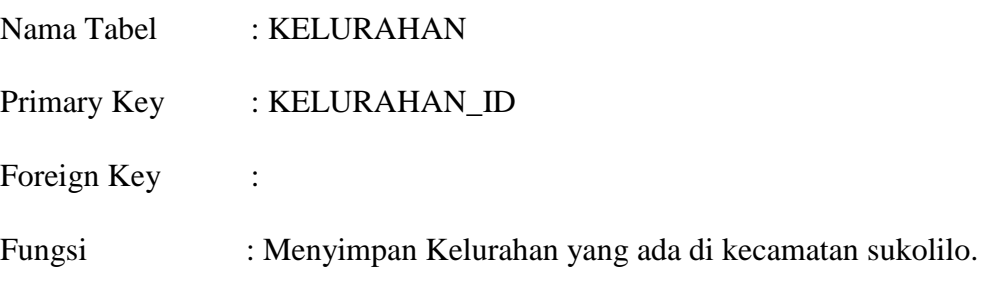

Tabel 4.7 Tabel Kelurahan

| field                 | Data Type | Length | <b>Constraint</b>  |
|-----------------------|-----------|--------|--------------------|
| <b>KELURAHAN ID</b>   | Integer   |        | <i>primary key</i> |
| <b>KELURAHAN_NAMA</b> | Varchar   | 100    |                    |
| KELURAHAN ALAMAT      | Varchar   | 100    |                    |

### 8. Tabel Telephone Kelurahan

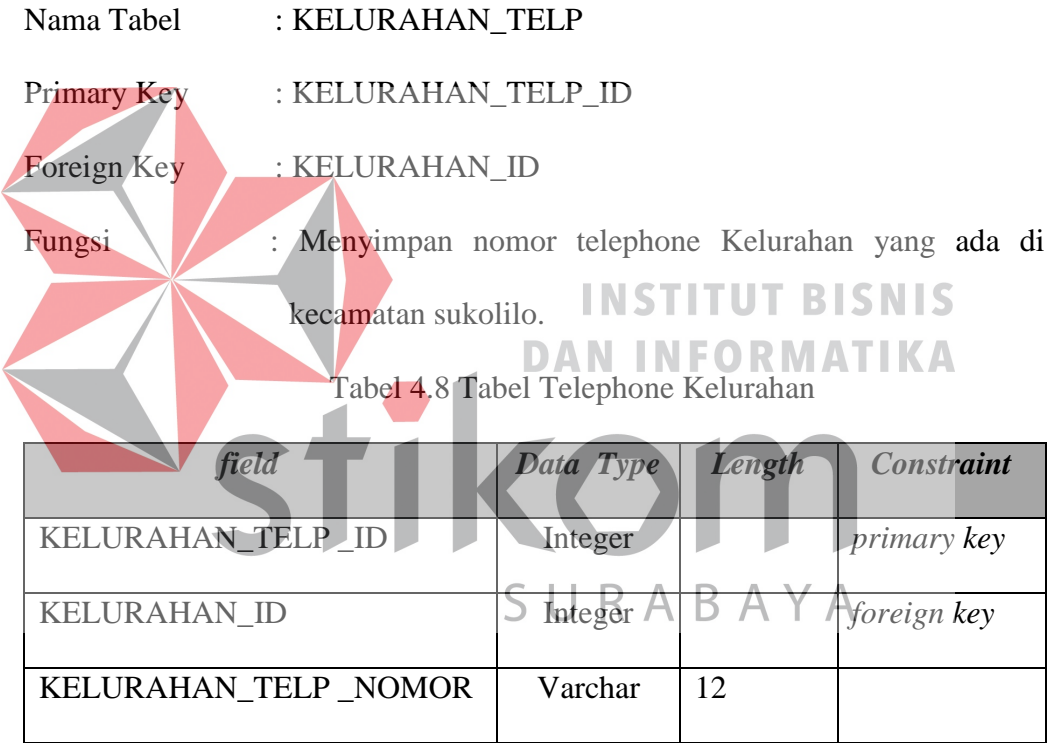

### 9. Tabel Layanan

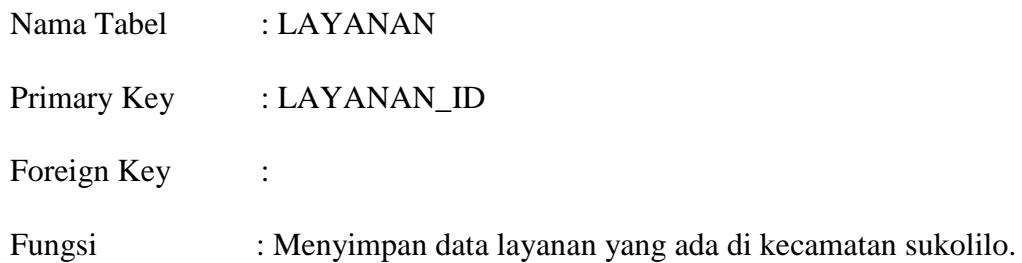

Tabel 4.9 Tabel Layanan

| field              | Data Type | Length | <b>Constraint</b>  |
|--------------------|-----------|--------|--------------------|
| LAYANAN_ID         | Integer   |        | <i>primary key</i> |
| LAYANAN_NAMA       | Varchar   | 100    |                    |
| LAYANAN_KETERANGAN | Varchar   | 255    |                    |
| LAYANAN_LAMPIRAN   | Varchar   | 255    |                    |
| LAYANAN_GAMBAR     | Varchar   | 255    |                    |

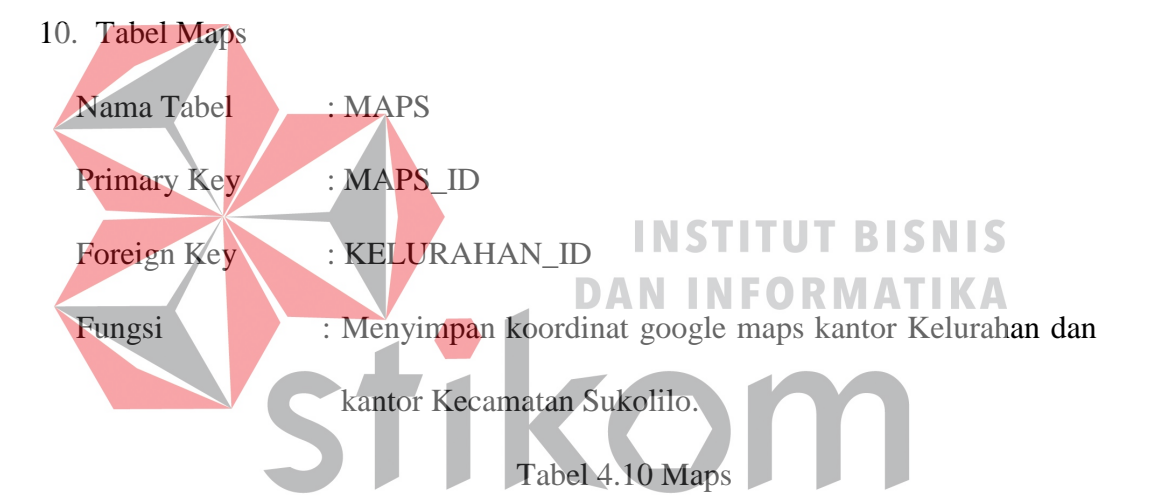

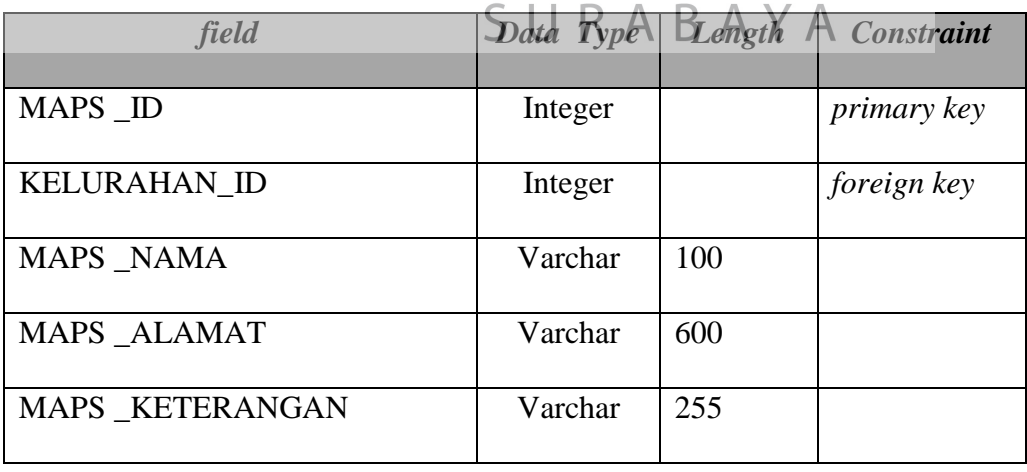

### 11. Tabel Pegawai

| Nama Tabel  | : PEGAWAI                                                |
|-------------|----------------------------------------------------------|
| Primary Key | : PEGAWAI NIP                                            |
| Foreign Key | : JENIS KELAMIN ID, KELURAHAN ID, JABATAN ID             |
| Fungsi      | : Menyimpan data pegawai yang ada di Kecamatan Sukolilo. |

Tabel 4.11 Tabel Pegawai

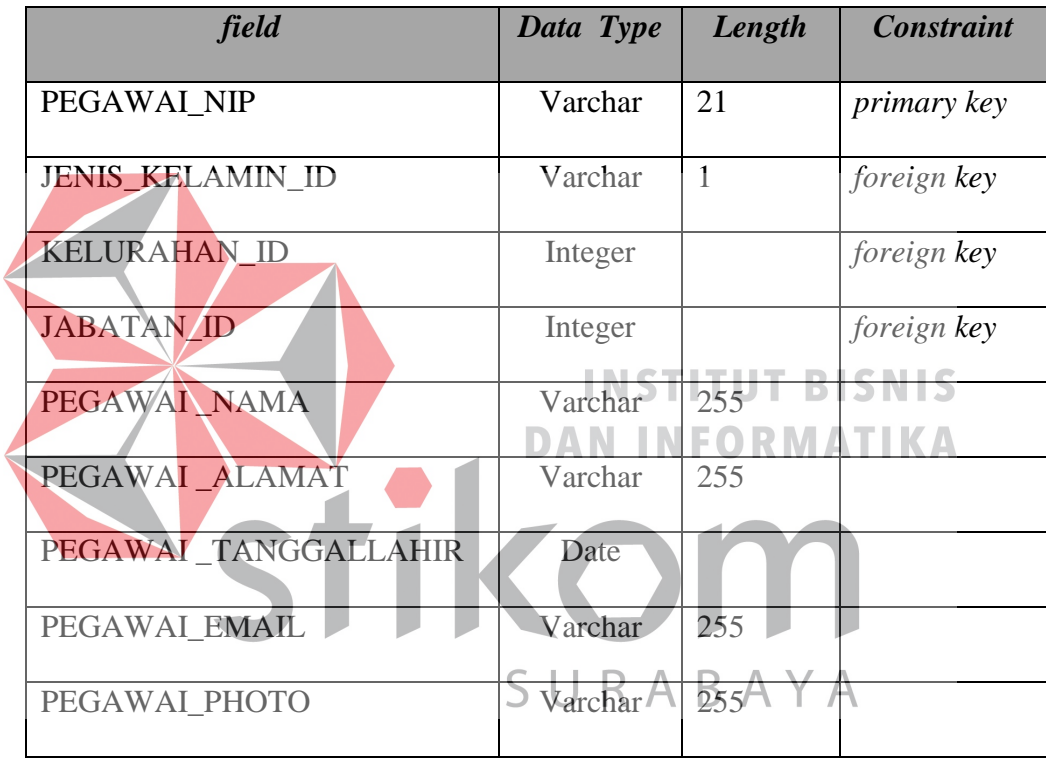

12. Tabel Telephone Pegawai

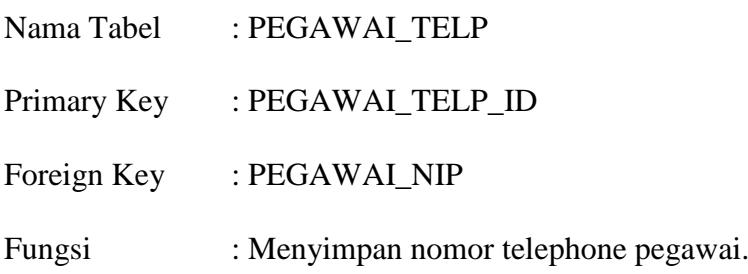

| field              | Data Type | Length | <b>Constraint</b>  |
|--------------------|-----------|--------|--------------------|
| PEGAWAI_TELP_ID    | Integer   |        | <i>primary key</i> |
| PEGAWAI NIP        | Varchar   | 21     | foreign key        |
| PEGAWAI TELP NOMOR | Varchar   | 12     |                    |

Tabel 4.12 Tabel Telephone Pegawai

### 13. Tabel Prestasi

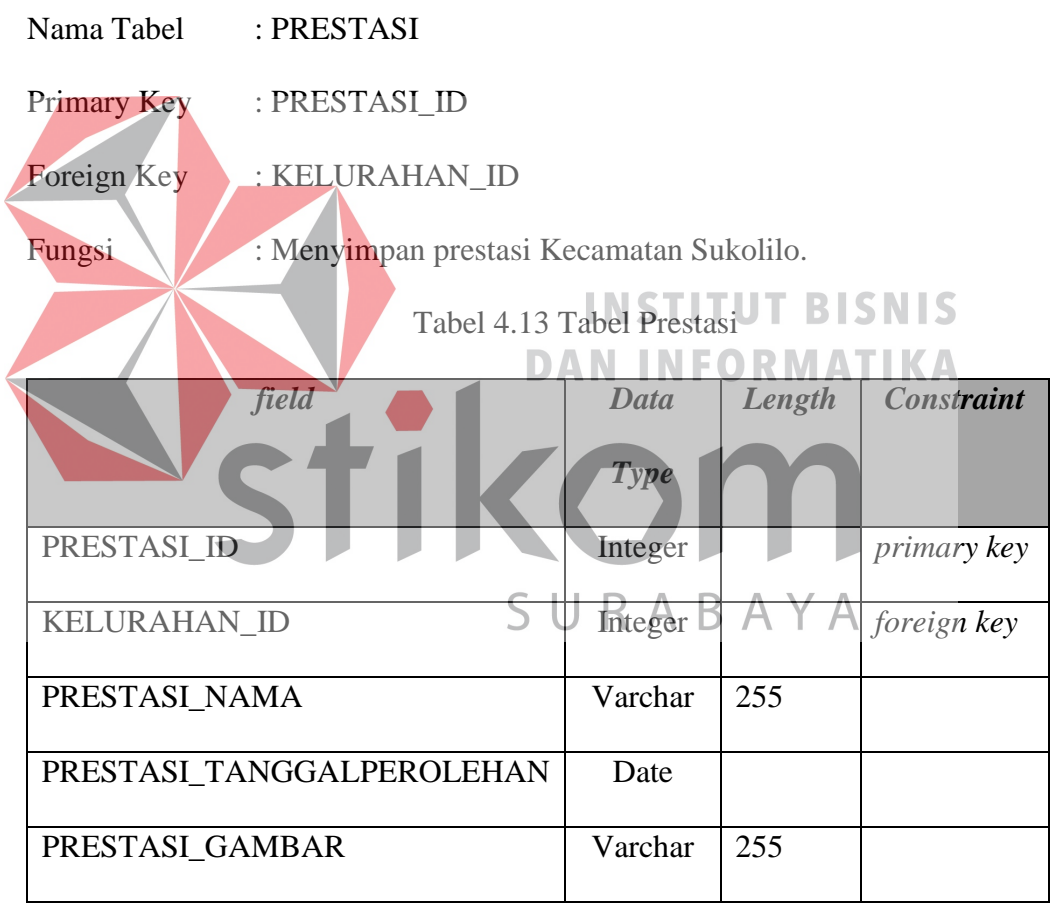

14. Tabel Status

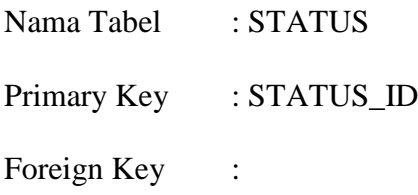

Fungsi : Menyimpan jenis status data.

### Tabel 4.14 Tabel Status

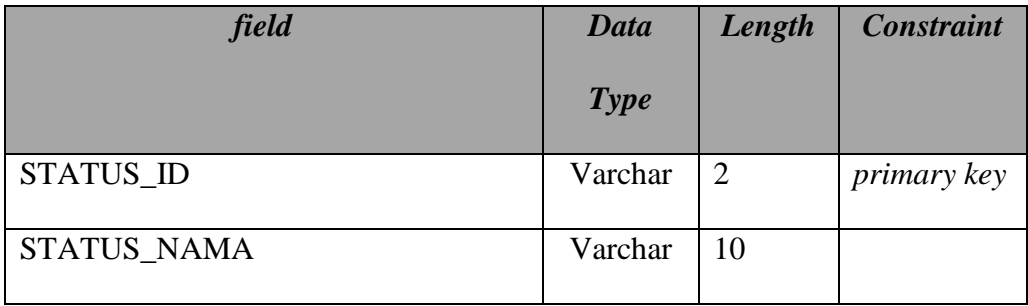

### 15. Tabel Suara Masyarakat

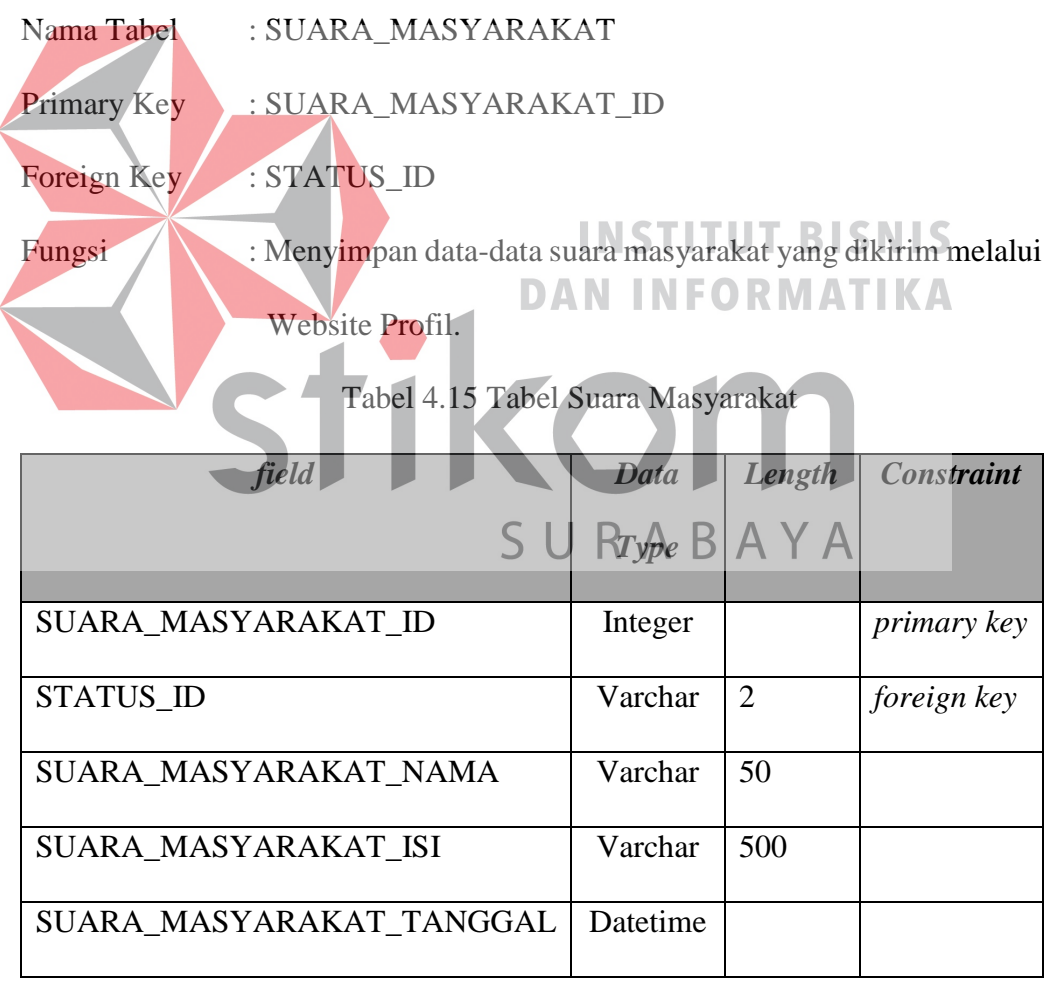

16. Tabel Unit Kegiatan Masyarakat

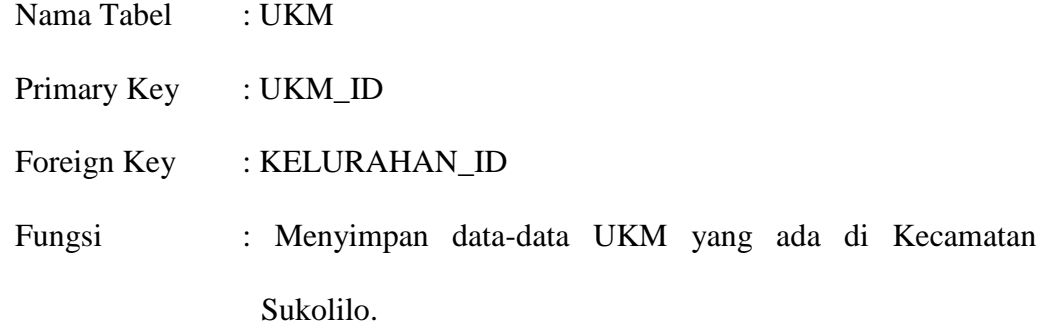

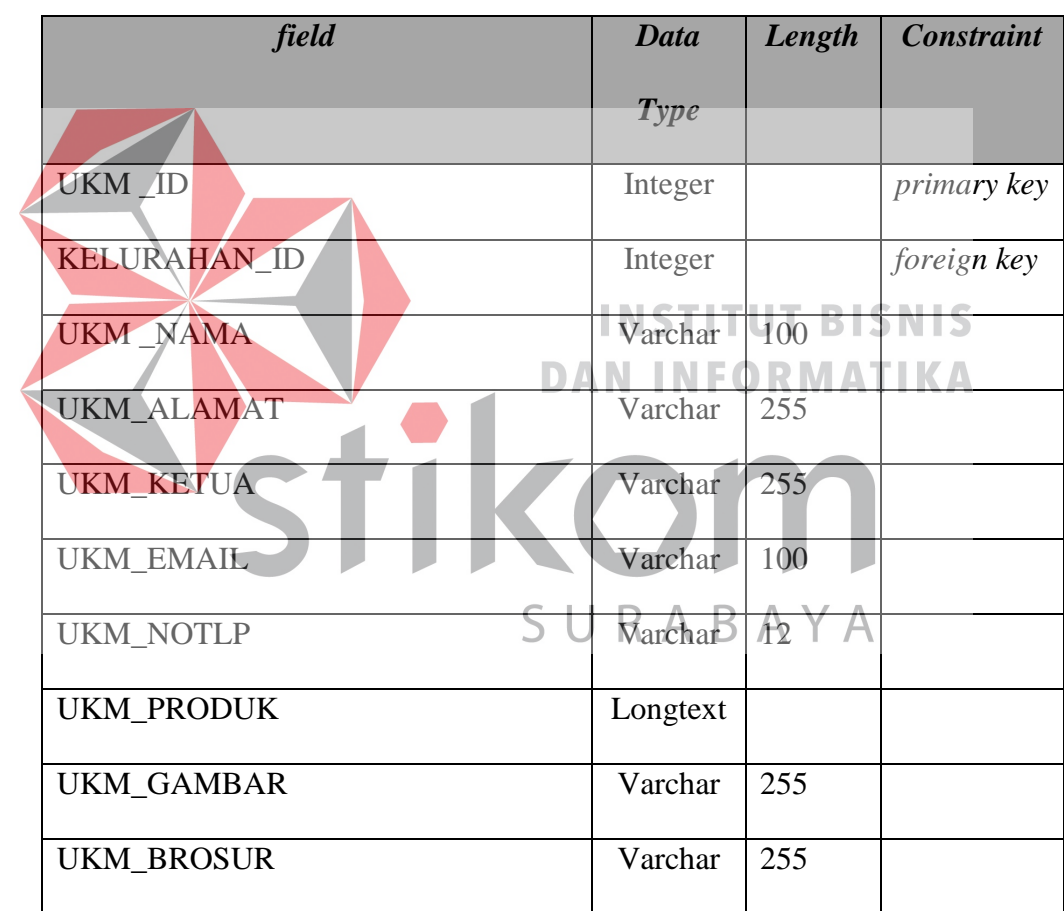

### Tabel 4.16 Tabel Unit Kegaitan Masyarakat

17. Tabel User

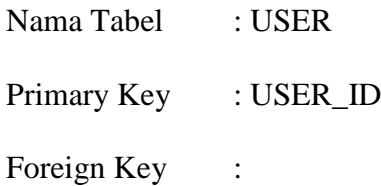

Fungsi : Menyimpan user yang bisa melakukan maintenance Website.

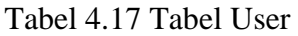

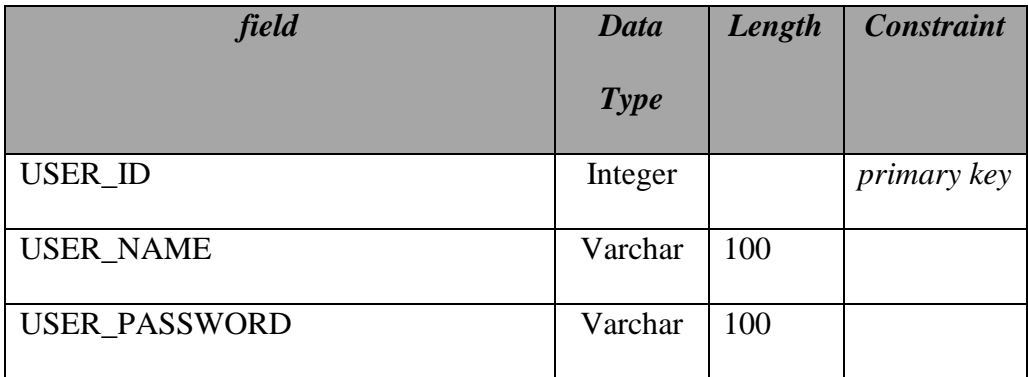

18. Tabel Visi dan Misi

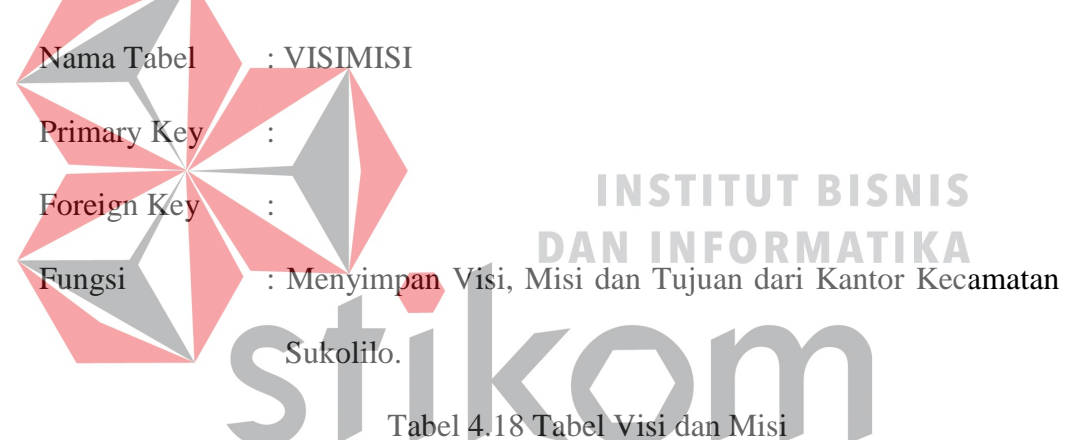

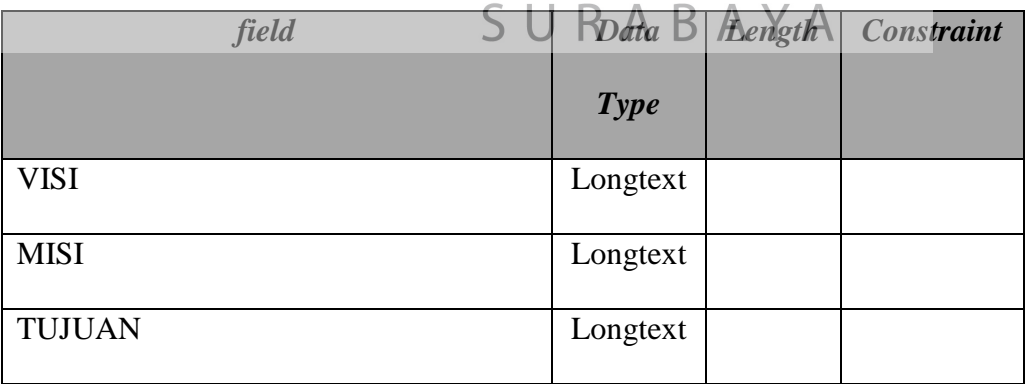

### **4.15 Desain** *User Interface* **(UI)**

Dibawah ini terdapat desain dari User Interface Website Profil Kecamatan Sukolilo dan akan dijelaskan bagaimana cara menggunakan program ini nantinya.

Pertama yang dilakukan adalah mengakses halaman *back end* Website Kecamatan Sukolilo maka akan muncul :

a. Halaman Login

pada halaman ini user diharuskan untuk masuk menggunakan *Username* dan *Password* yang dimiliki kemudian tinggal menekan button login untuk mendapatkan *session*

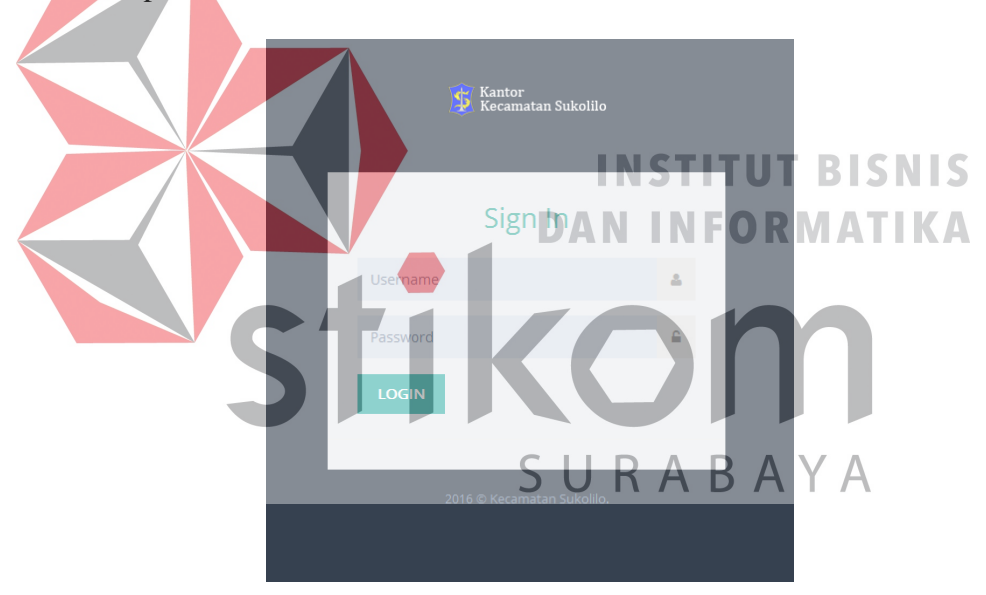

Gambar 4.15 Halaman Login

b. *Top Bar* 

Pada bagian *Top Bar* memiliki button logout yang berada pada pojok kanan atas dengan nama user yang sedang login.

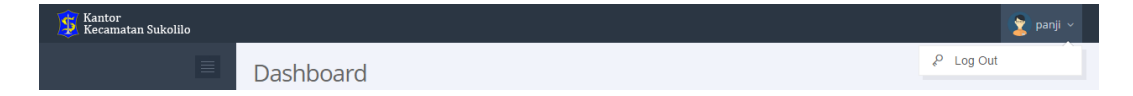

Gambar 4.16 *Top Bar* 

c. *Side Menu* 

Pada *Side Menu* terdapat beberapa fitur yang bisa di pakai untuk melakukan *maintenance* Website diantaranya :

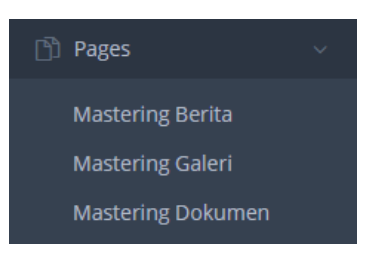

Gambar 4.17 *Side Menu Pages*

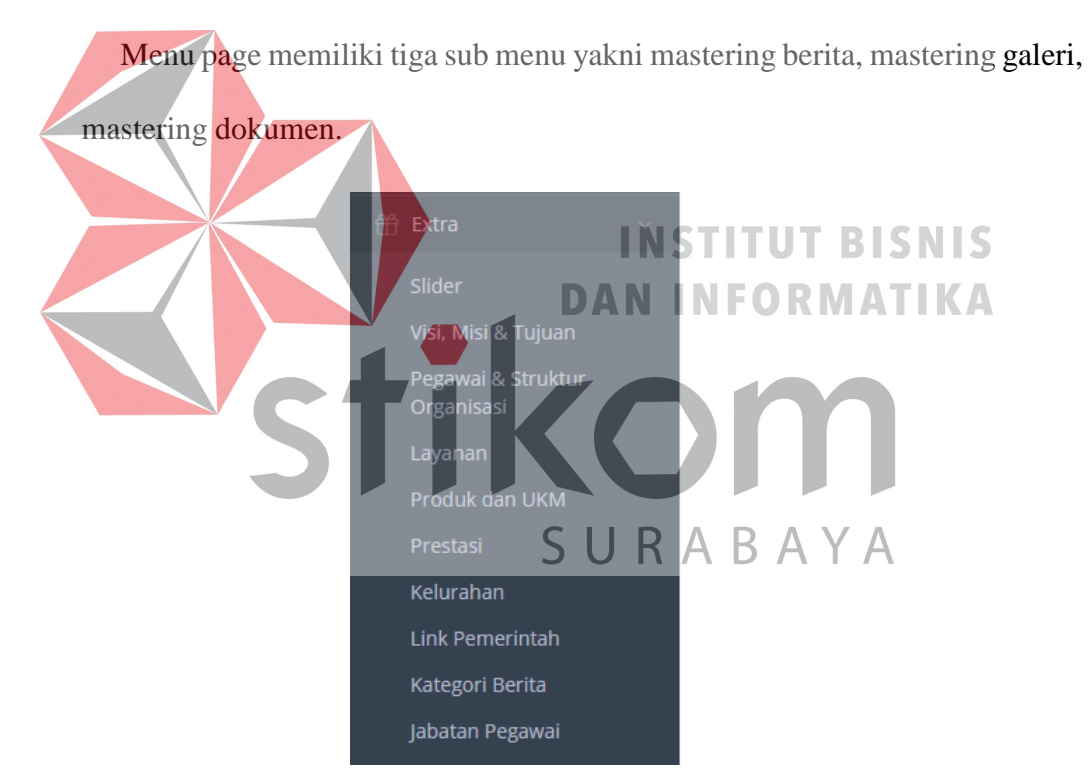

Gambar 4.18 *Side Menu Extra*

 Menu extra memiliki sepuluh sub menu yakni slider, Visi, Misi & Tujuan, Pegawai & Struktur Organisasi, Layanan, Produk dan UKM, Prestasi, Kelurahan, Link Pemerintah, Kategori Berita, Jabatan Pegawai.

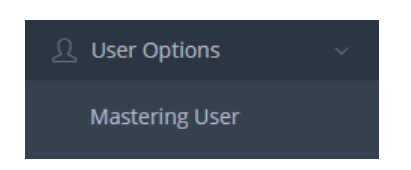

Gambar 4.19 *Side Menu User Option*

Menu user option memiliki satu sub menu yakni mastering user.

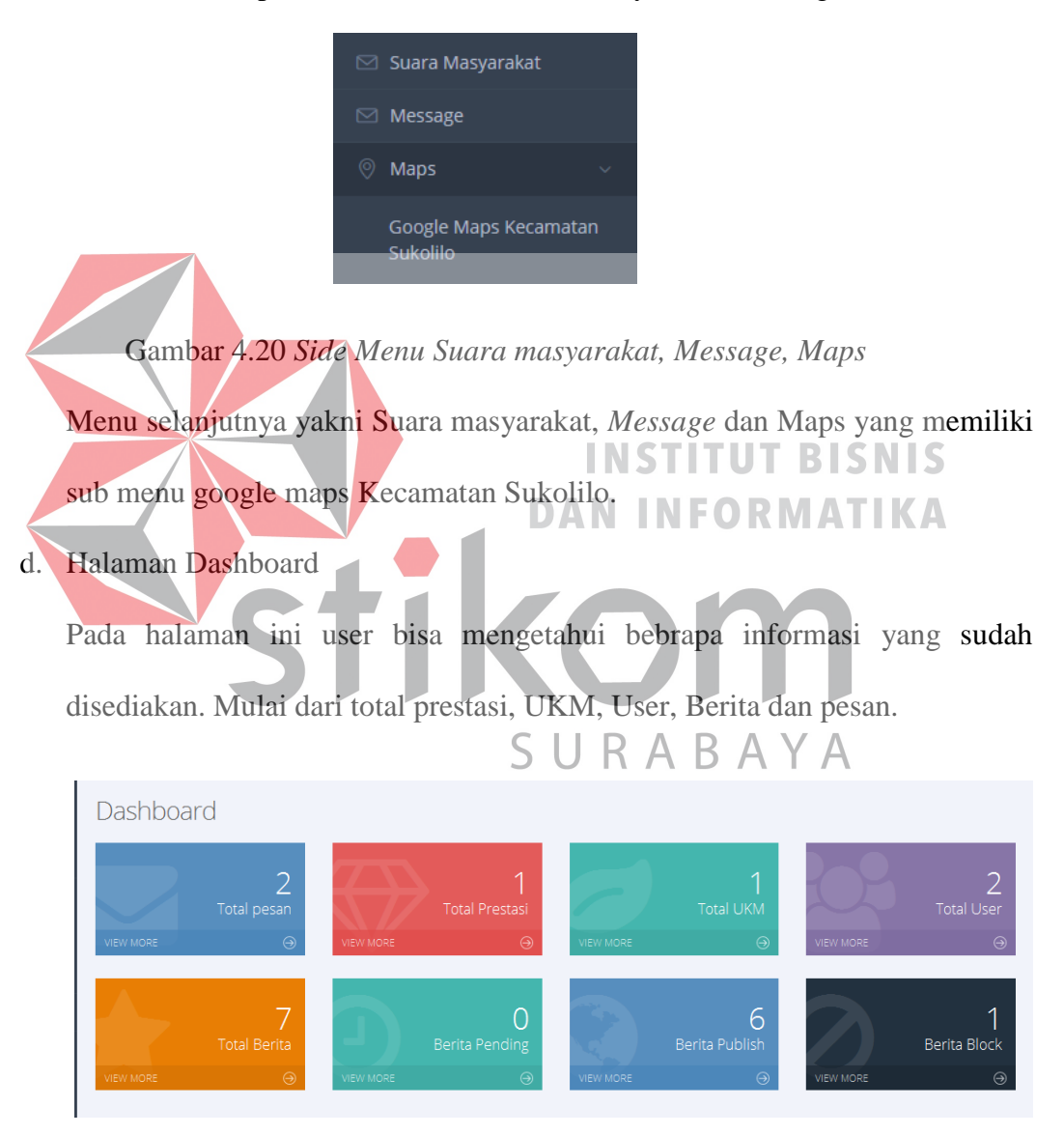

Gambar 4.21 Halaman Dashboard

e. Halaman Mastering Berita

Pada halaman ini user bisa melakukan maintenance berita (add berita baru, delete berita lama, ubah status berita, dan edit berita).

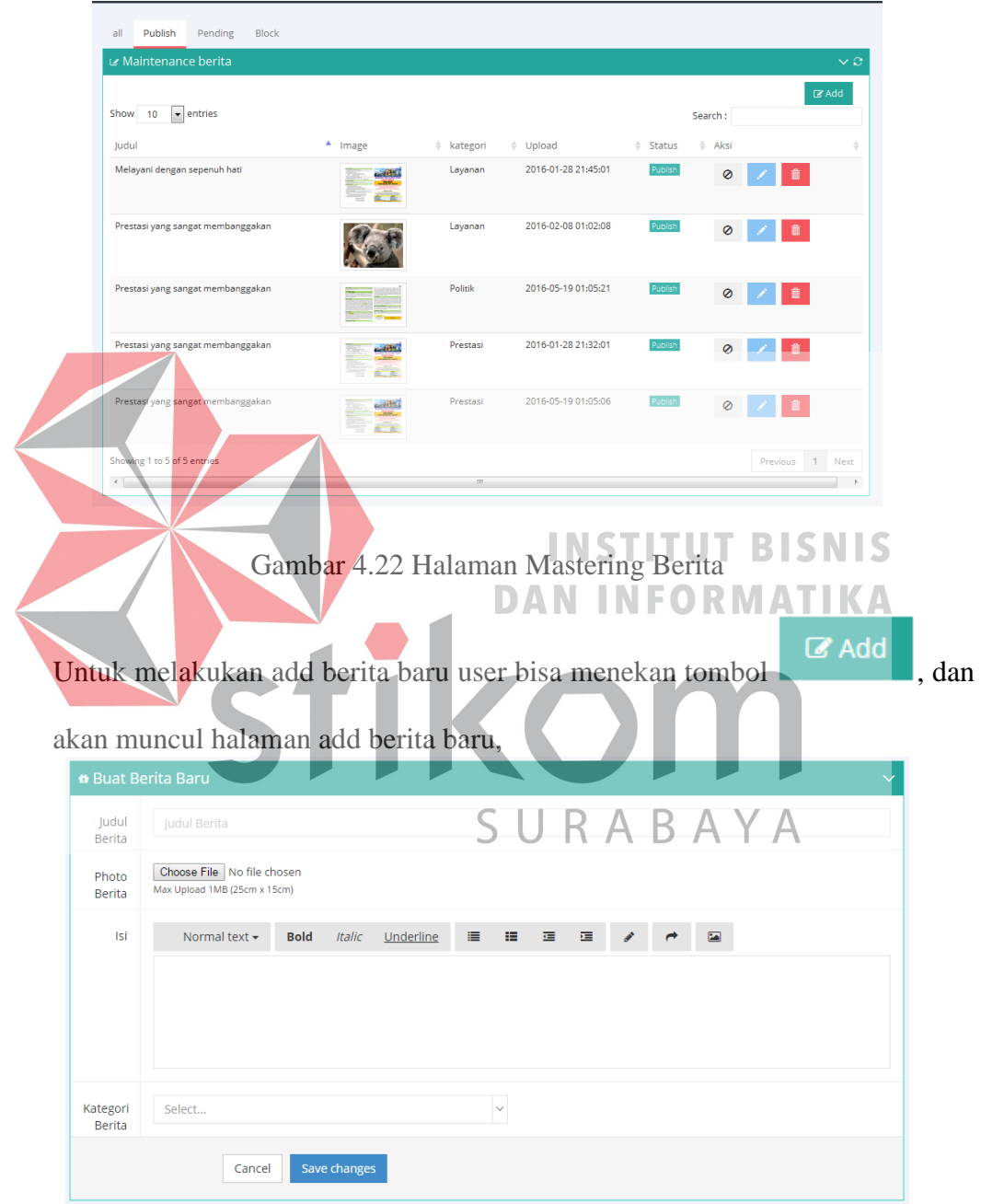

Gambar 4.23 Tambah Berita Baru

Untuk melakukan edit berita maka user tinggal menekan tombol maka akan muncul halaman edit berita, untuk melakukan perubahan status user bisa

0 menekan tombol untuk *publish,* Tombol untuk *block* dan berita tidak akan di publikasikan.

f. Halaman Mastering Galeri

Pada halaman ini user bisa melakukan maintenance galeri yang ada di Website Kecamatan Sukolilo.

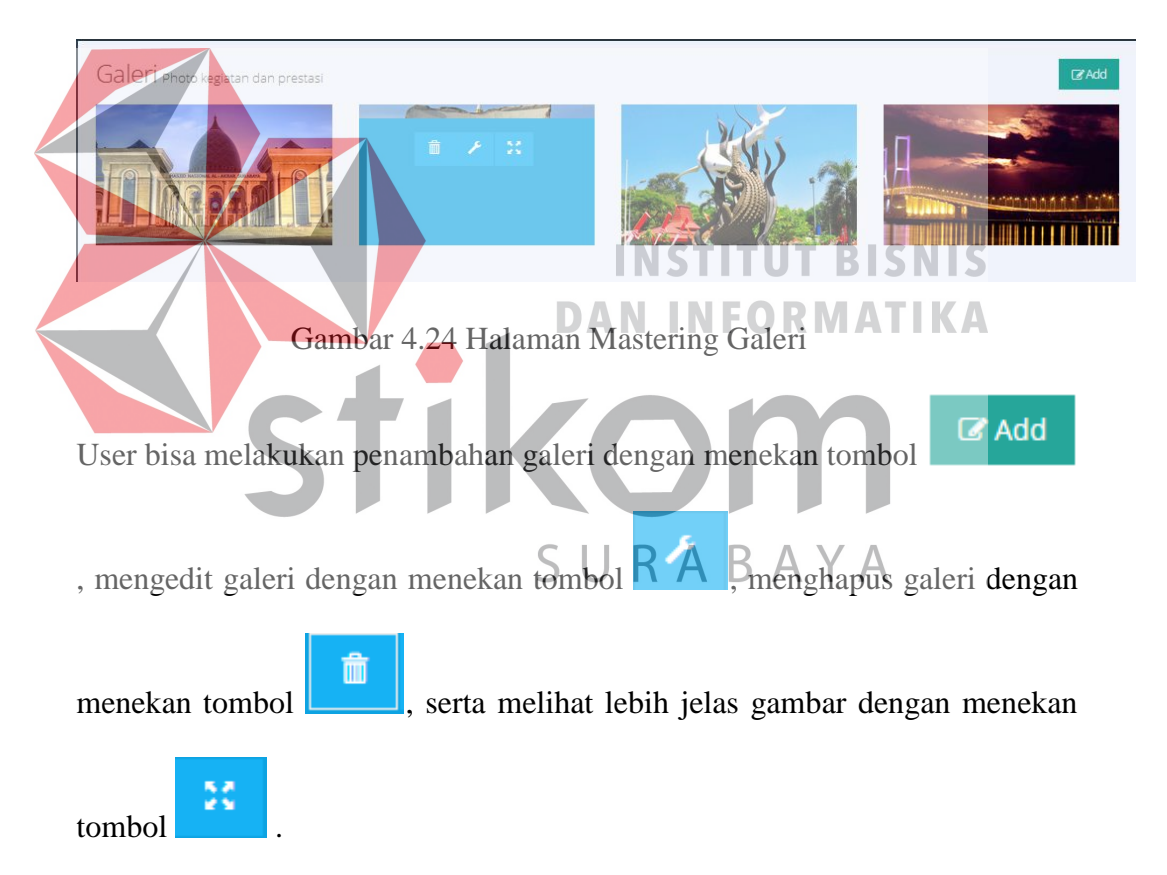

### g. Halaman Mastering Dokumen

Pada halaman ini user bisa melakukan maintenance dokumen yang disediakan oleh Kecamatan Sukolilo untuk masyarakat khususnya masyarakat Kecamatan Sukolilo.

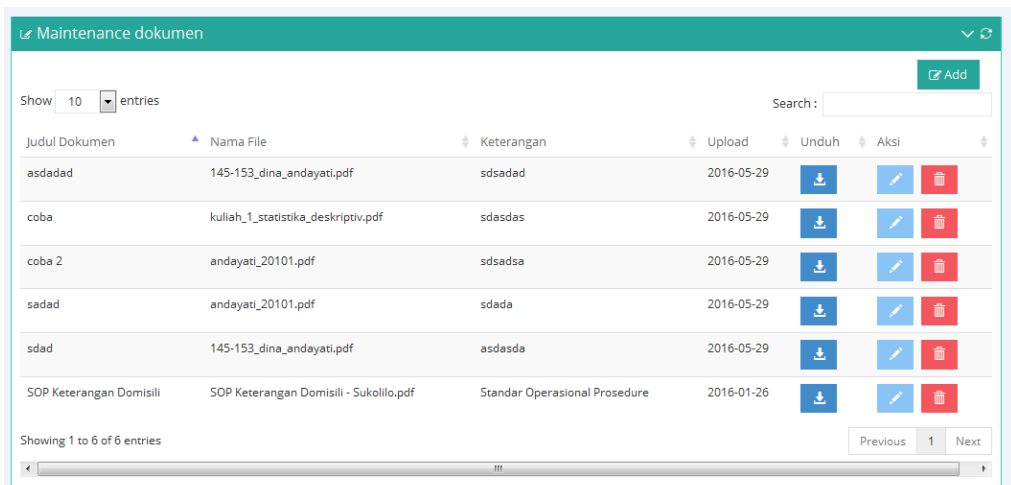

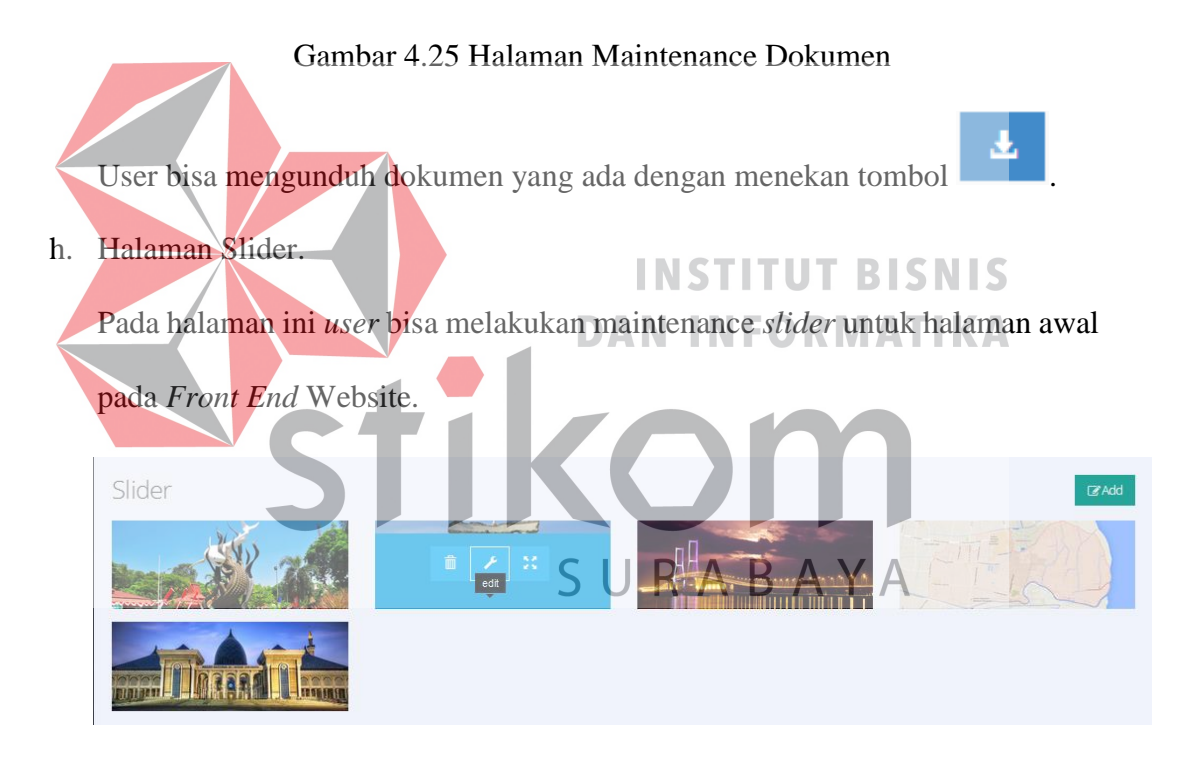

Gambar 4.26 Halaman Slider

User bisa melakukan penambahan galeri dengan menekan tombol

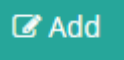

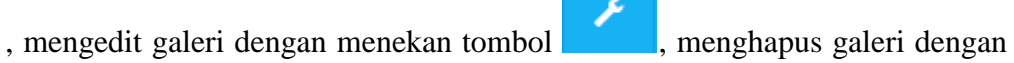

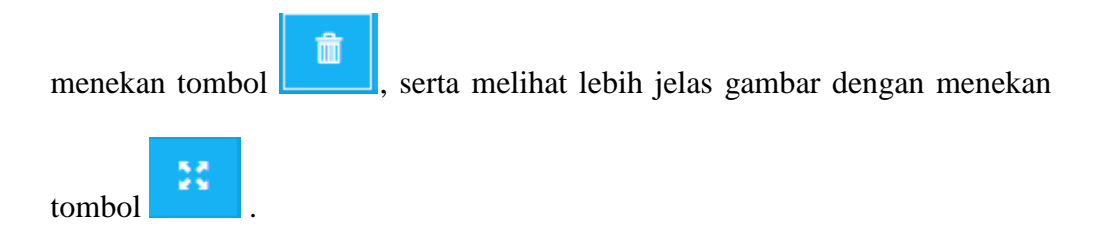

i. Halaman Visi Misi

Pada halaman ini user bisa mengubah, menambah, maupun menghapus Visi, Misi serta Tujuan Kantor Kecamatan Sukolilo.

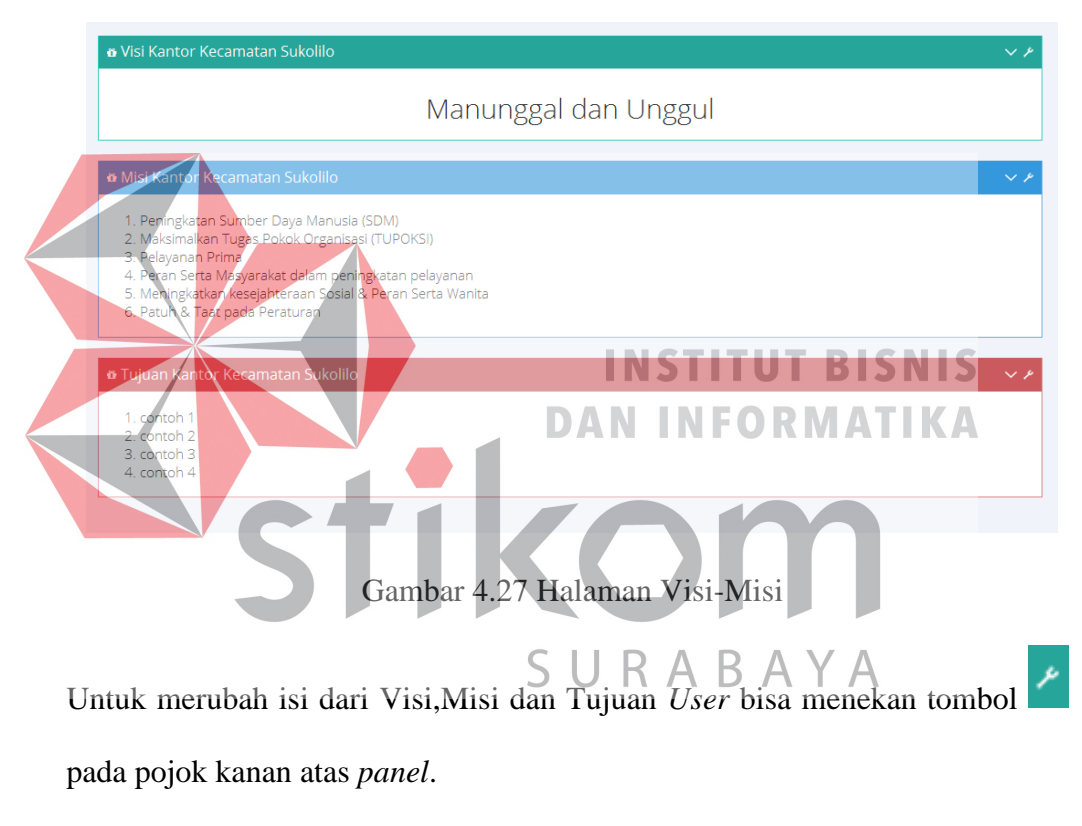

j. Halaman Pegawai

Pada halaman ini user bisa melakukan maintenance data pegawai yang ada di Kecamatan Sukolilo.

| z Maintenance pegawai                             |                                                |                                                                    |                                   |                  |              |                         | $\vee$ $\heartsuit$                              |
|---------------------------------------------------|------------------------------------------------|--------------------------------------------------------------------|-----------------------------------|------------------|--------------|-------------------------|--------------------------------------------------|
| entries<br>Show<br>$\overline{\phantom{a}}$<br>10 |                                                |                                                                    |                                   |                  |              | Search:                 | $\mathbb Z$ Add                                  |
| A<br>$\triangleq$<br>Photo<br><b>NIP</b>          | Nama<br>$\frac{\triangle}{\forall}$<br>Pegawai | Alamat<br>$\Rightarrow$<br>Pegawai                                 | Tanggal<br>$\Rightarrow$<br>Lahir | Jenis<br>Kelamin | ê<br>No Telp | E-mail                  | $\triangleq$<br>$\Rightarrow$<br>Aksi<br>Jabatan |
| 13410100105                                       | Panji<br>Pratama                               | Ngumbuk Rt06<br><b>Rw02</b><br>Pagerngumbuk<br>Wonoayu<br>Sidoarjo | 1994-09-05                        | Laki-Laki        | 085655561229 | panjipratama1@gmail.com | CAMAT<br>Z<br>童                                  |
| Showing 1 to 1 of 1 entries<br>$\rightarrow$      |                                                |                                                                    |                                   | m.               |              |                         | $\mathbf{1}$<br>Previous<br>Next                 |

Gambar 4.28 Halaman Mastering Pegawai

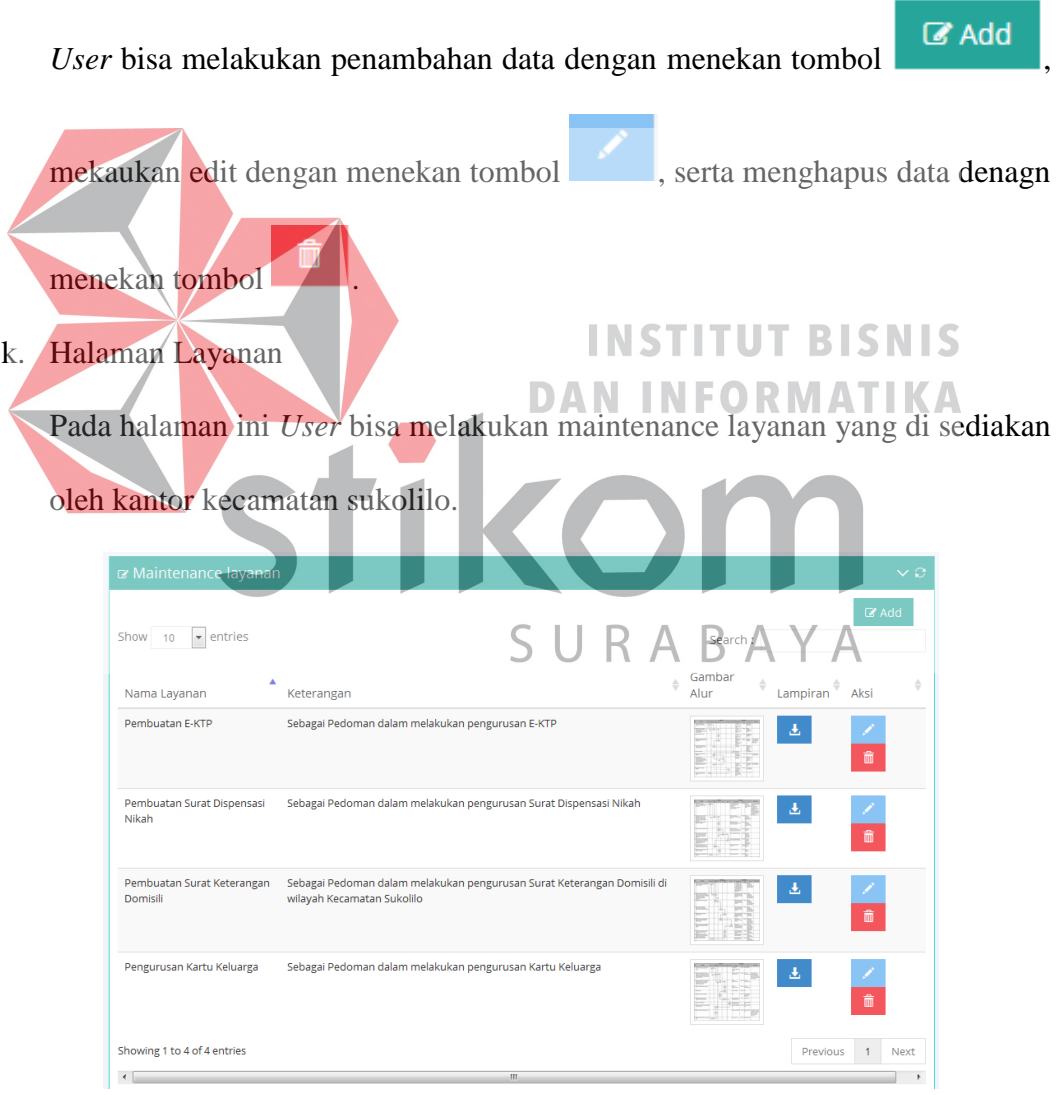

Gambar 4.29 Halaman Mastering Layanan

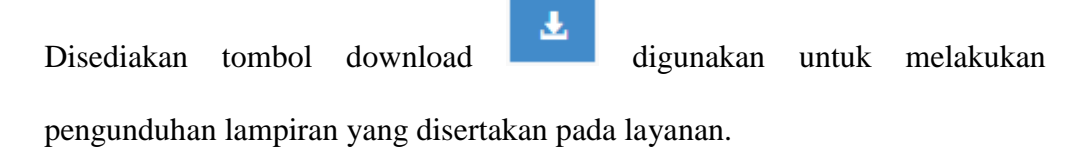

l. Halaman Produk dan UKM

Pada halaman ini *User* bisa melakukan maintenance Produk dan UKM yang ada di Kecamatan Sukolilo. User bisa menambah, mengedit dan menghapus data produk dan UKM.

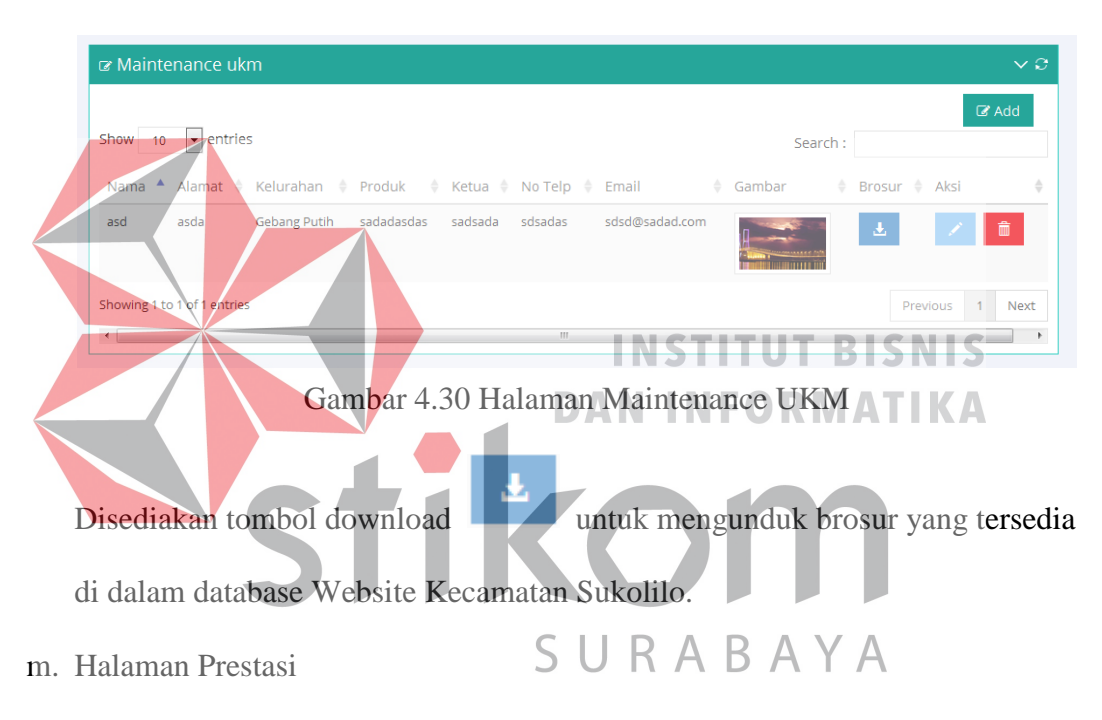

Pada halaman ini *User* bisa melakukan maintenance prestasi yang di dapatkan oleh Kecamatan Sukolilo.

| Maintenance prestasi                        |                                     |                            |                                          |                            | $\vee$ 0    |
|---------------------------------------------|-------------------------------------|----------------------------|------------------------------------------|----------------------------|-------------|
|                                             |                                     |                            |                                          | $\mathbb{Z}$ Add           |             |
| $\blacktriangleright$ entries<br>Show<br>10 |                                     |                            | Search:                                  |                            |             |
| Photo                                       | Δ<br>Nama Prestasi                  | Diraih Oleh<br>$\triangle$ | $\triangleq$<br><b>Tanggal Perolehan</b> | Aksi<br>÷                  | ÷           |
|                                             | juara 1 lomba kebersihan lingkungan | <b>Gebang Putih</b>        | 2016-05-29                               | 童                          |             |
| Showing 1 to 1 of 1 entries                 |                                     |                            |                                          | Previous<br>$\overline{1}$ | <b>Next</b> |
| $\overline{ }$                              |                                     | $\mathbf{H}$ .             |                                          |                            |             |

Gambar 4.31 Halaman Maintenance Prestasi

### n. Halaman Kelurahan

Pada halaman ini *User* bisa melakukan Inser, Update dan Delete data Kelurahan yang ada di Kecamatan Sukolilo.

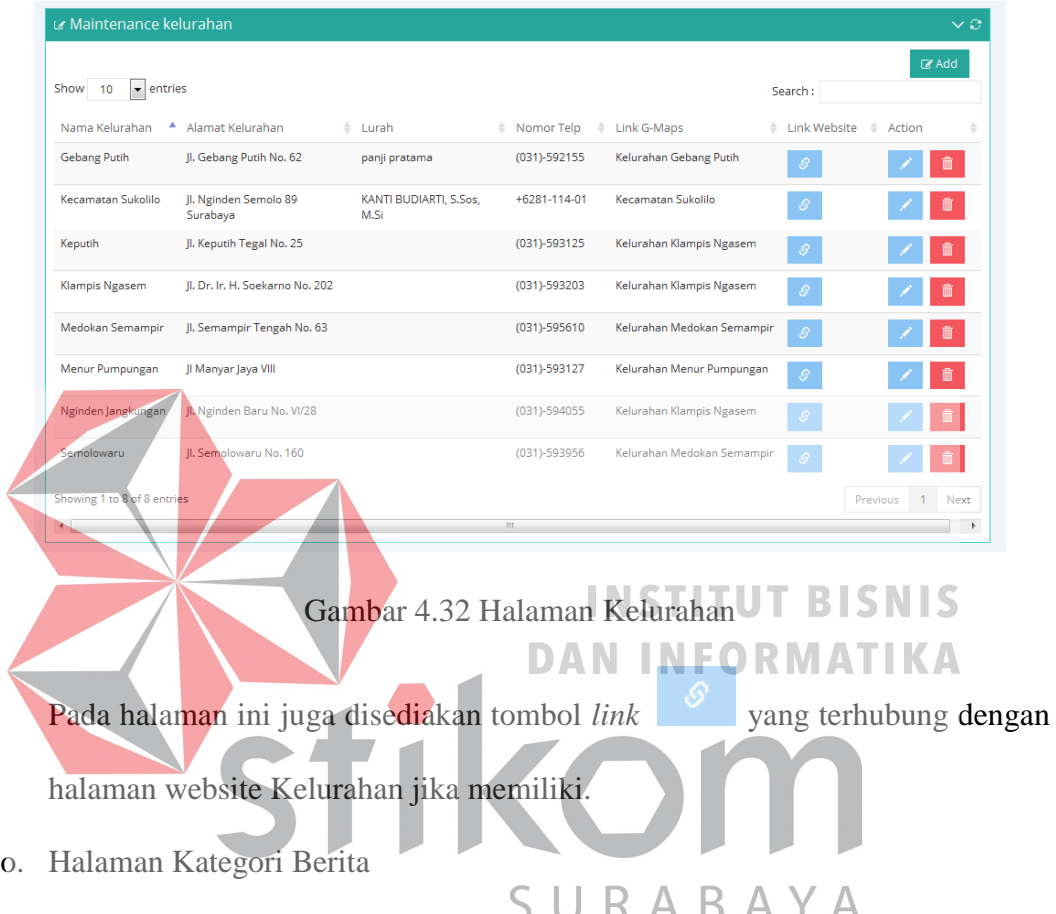

Pada halaman ini *User* bisa menambahkan, menghapus, dan mengedit data Kategori berita. Dimana nantinya data ini nantinya akan digunakan untuk upload berita.

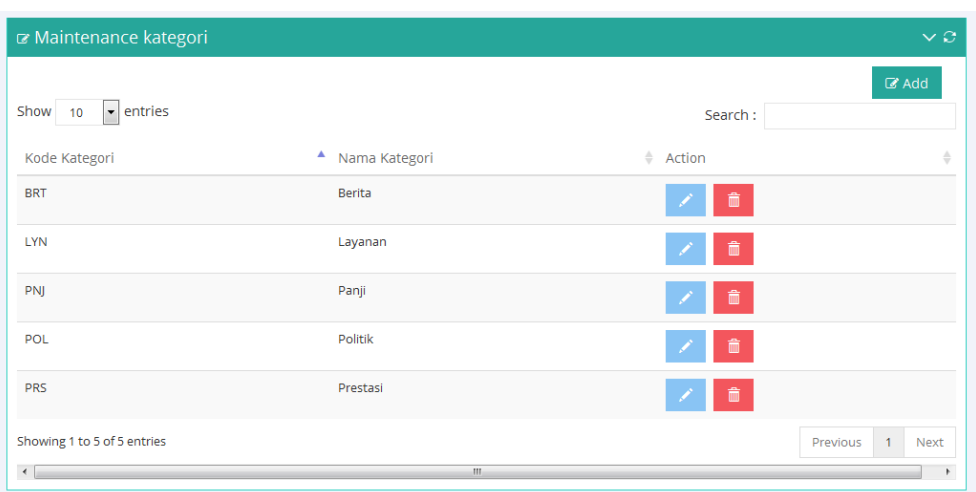

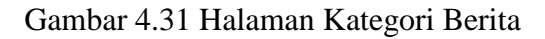

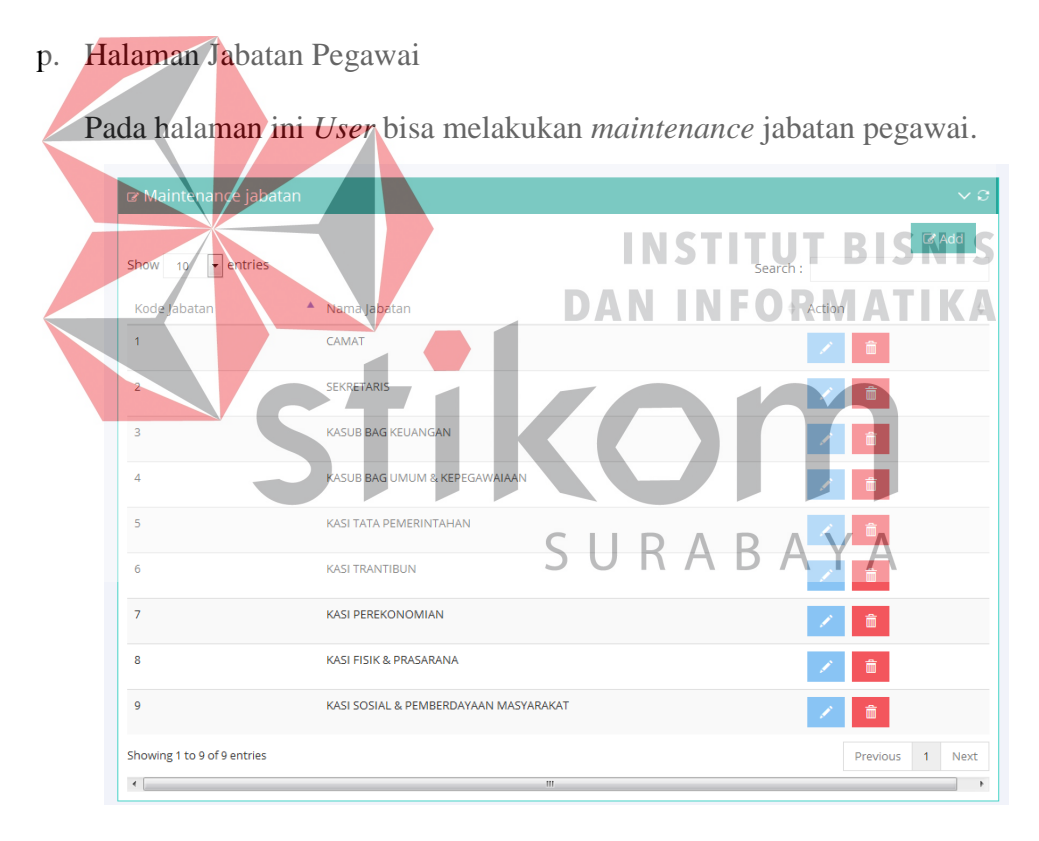

Gambar 4.32 Halaman Jabatan Pegawai

### q. Halaman *Mastering User*

Pada halaman *Mastering User* digunakan untuk melakukan penambahan, ataupun mengedit serta menghapus *User* yang bisa mengakses data.

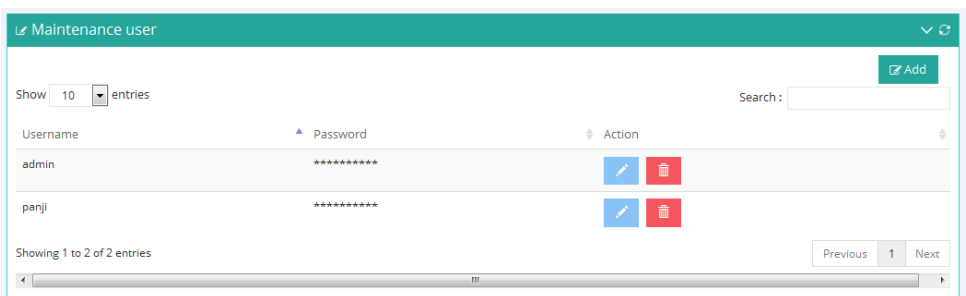

### Gambar 4.33 Halaman Maintenance User

r. Halaman Suara Masyarakat

Pada Halaman ini *User* bisa memanajemen suara masyarakat yang masuk melalui halaman depan Website Kecamatan Sukolilo. *User* memiliki hak untuk

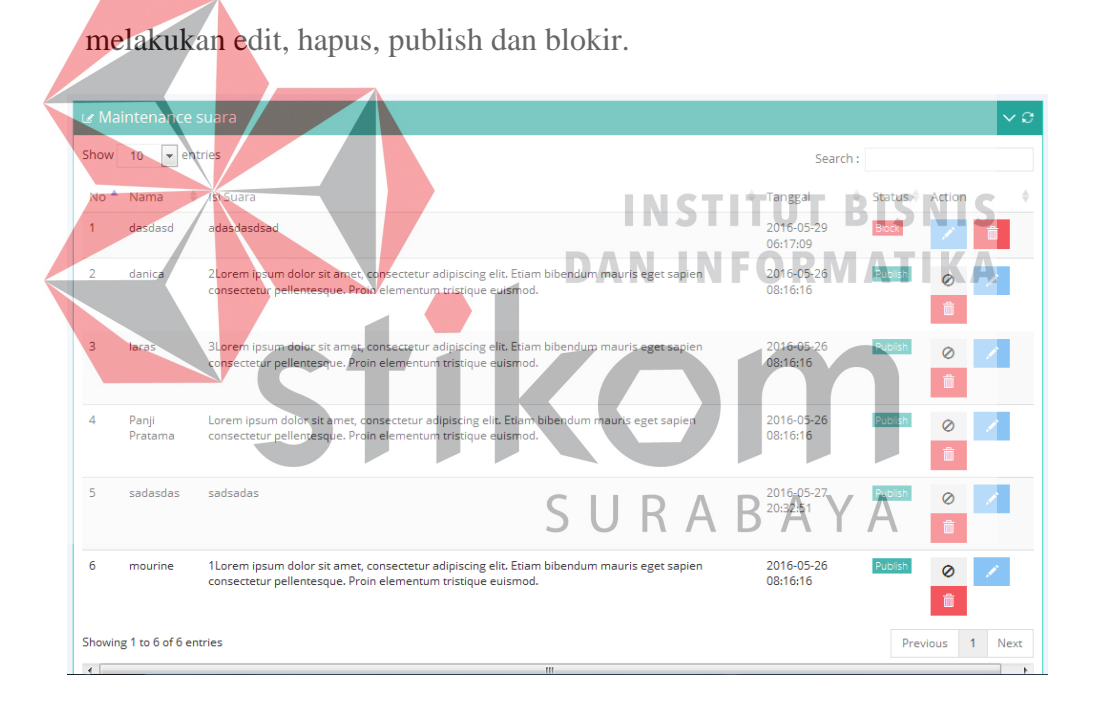

Gambar 4.34 Halaman Suara Masyarakat

### s. Halaman Maps

Pada halaman Maps *User* bisa menambahkan lokasi dalam bentuk maps yang terintegrasi dengan google maps.

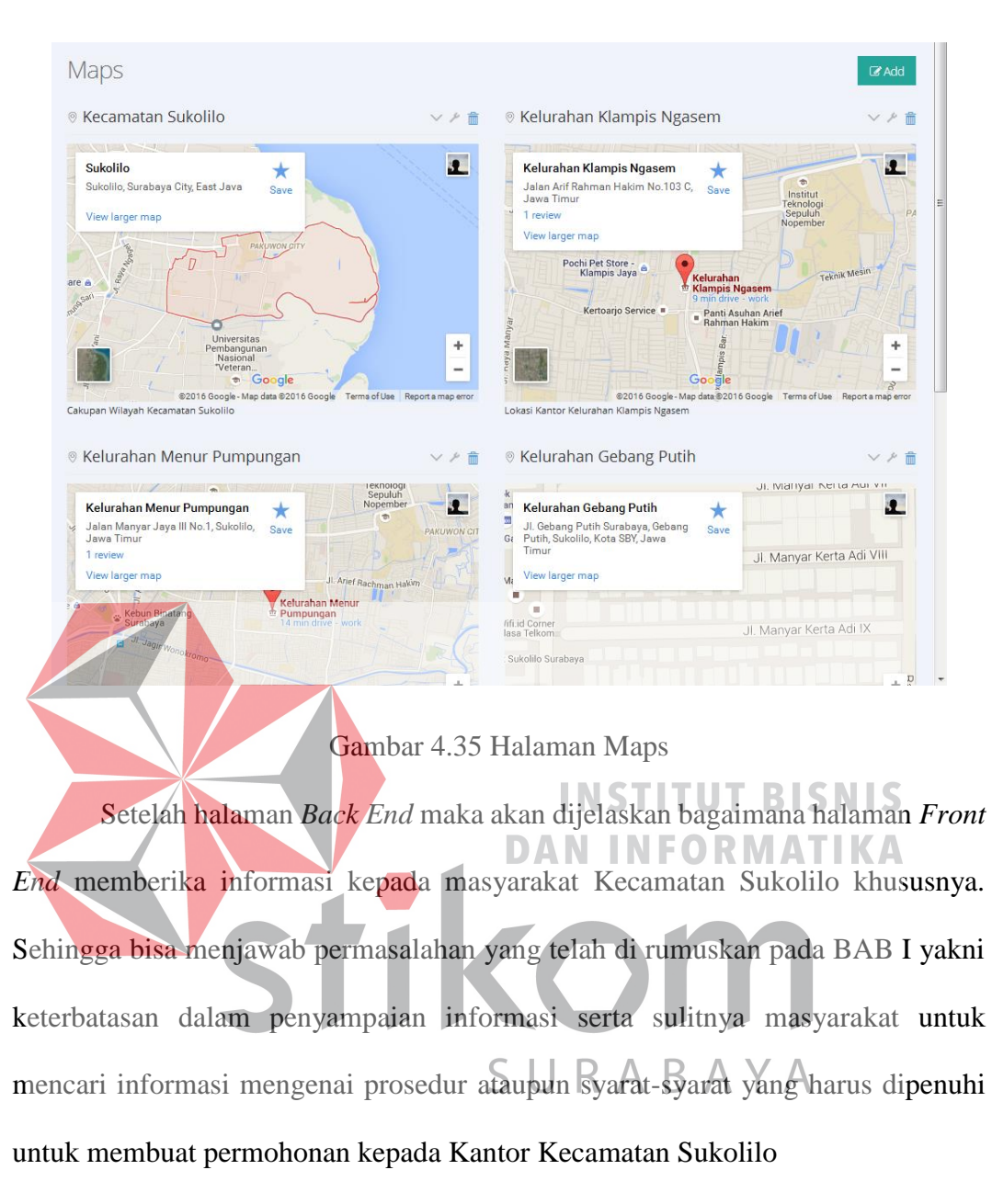

Pada halaman *Front End* ini terdiri dari tiga elemen yakni *Header*, *Footer,*  dan *Content.*

1. *Header* 

Pada bagian header terdapat beberapa informasi yang bisa di dapatkan pengunjung yakni nomor Kantor Kecamatan Sukolilo yang masih aktif serta email Kantor Kecamatan Sukolilo.

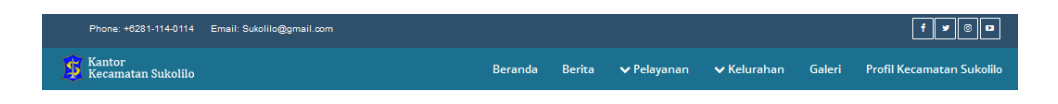

Gambar 4.36 *Header Front End Website*

Pada bagian header ini juga terdapat *Nafigasi* yang bisa dipakai untuk menjelajahi isi dari Website Kecamatan Sukolilo.

*Nafigasi* Pelayanan mempunyai sub menu yakni seluruh pelayanan yang di sediakan oleh Kantor Kecamatan Sukolilo.

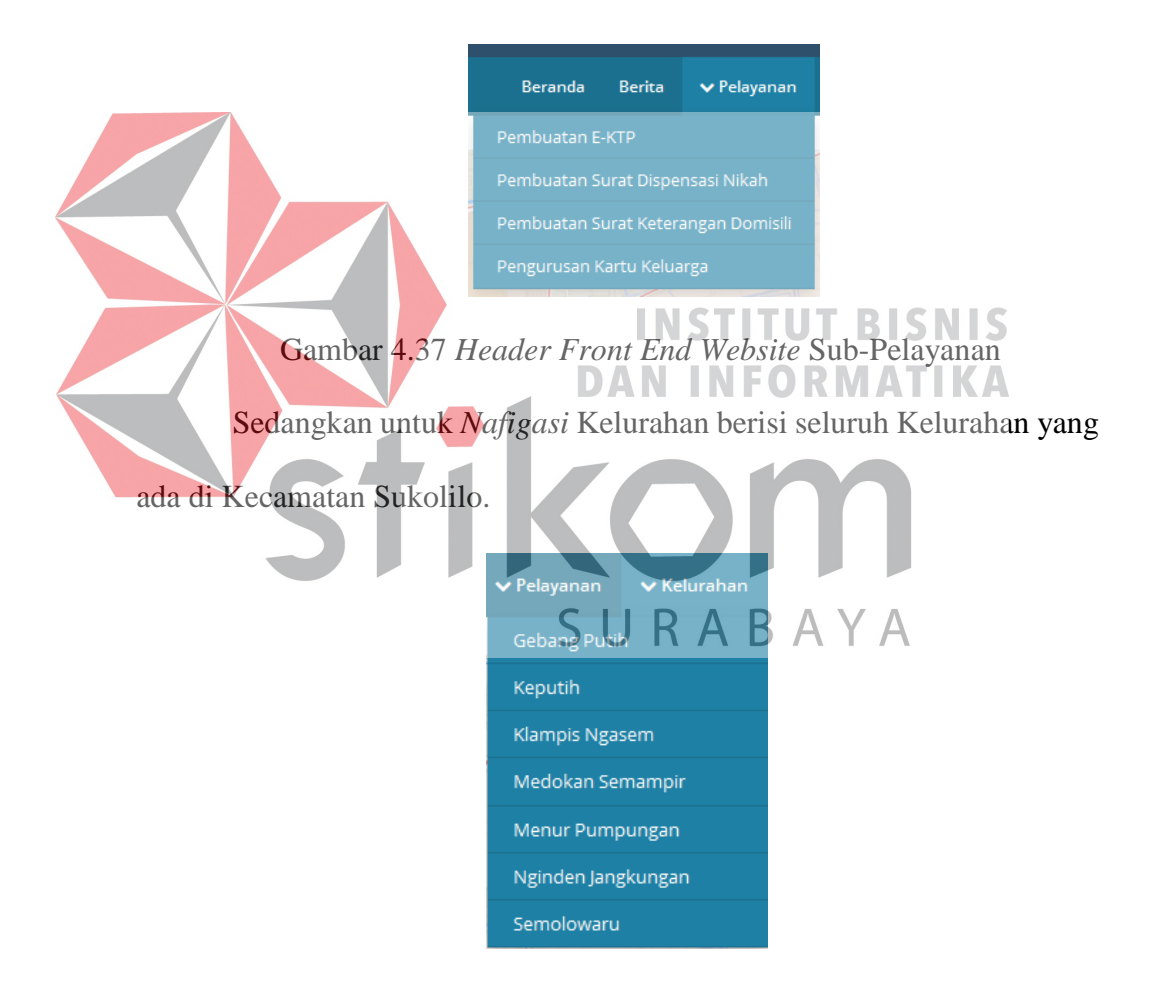

Gambar 4.38 *Header Front End Website* Sub-Kelurahan

### 2. *Footer*

Pada bagian *footer*, *User* bisa mendapatkan informasi dimana lokasi kantor Kecamatan Sukolilo.

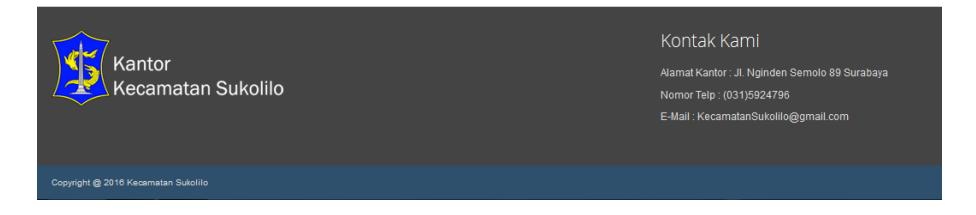

Gambar 4.39 *Footer* Website Kecamatan Sukolilo

### 3. *Content*

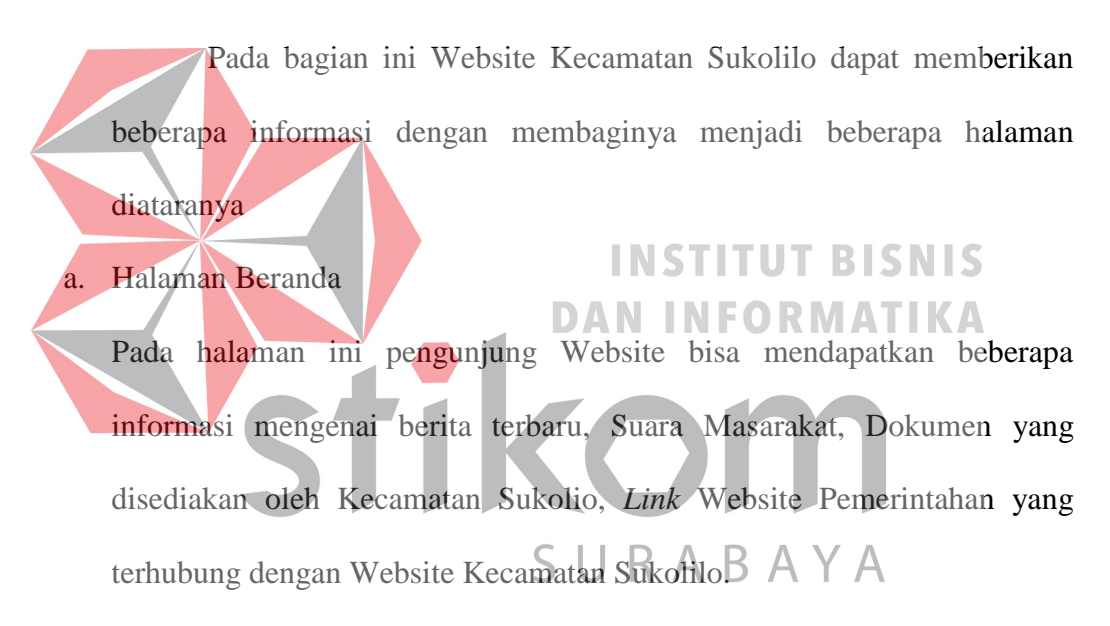

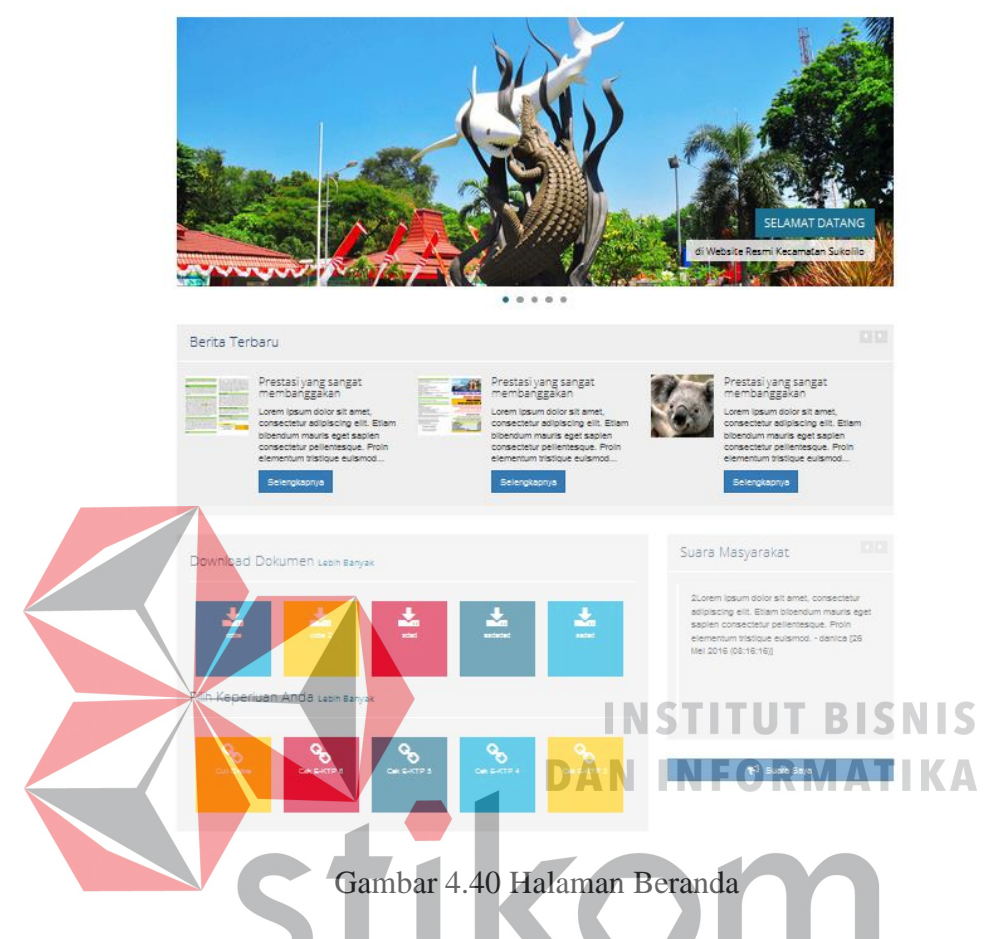

Pada Halaman ini juga pengunjung bisa menyuarakan suara mereka

terhadap Kantor Kecamatan Sukolilo dengan menekan tombol Suara Saya

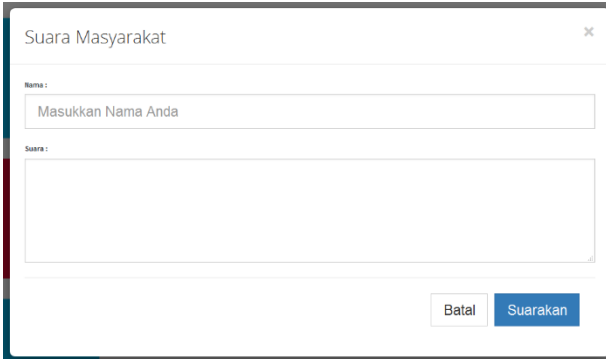

Gambar 4.41 Formulir Suara Masyarakat

Suara Saya

maka akan muncul halaman *popup* sebagai berikut,

Pengunjung bisa langsung menyuarakan suaranya dengan mengisi formulir dan menekan tombol suarakan.

b. Halaman Berita

Pada halaman ini pengunjung bisa mendapatkan berita terbaru yang ada di Kecamatan Sukolilo.

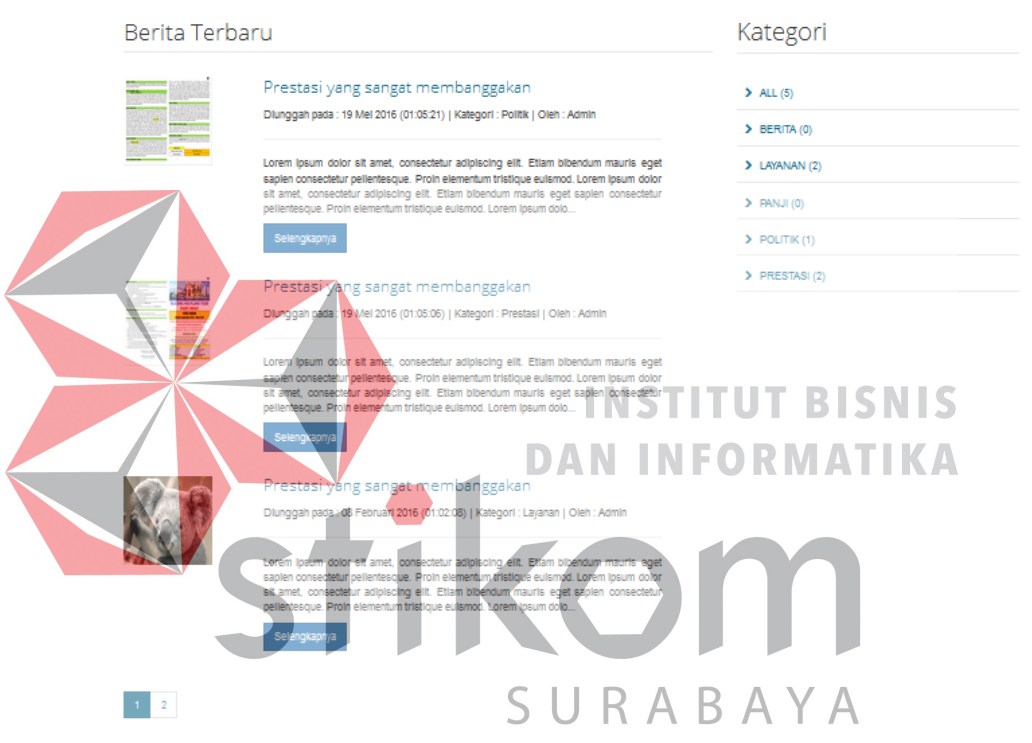

Gambar 4.42 Halaman Berita

Pada halaman ini pengunjung bisa membaca berita sesuai dengan kategori berita.

Jika tombol selengkapnya maka akan muncul halaman baca berita

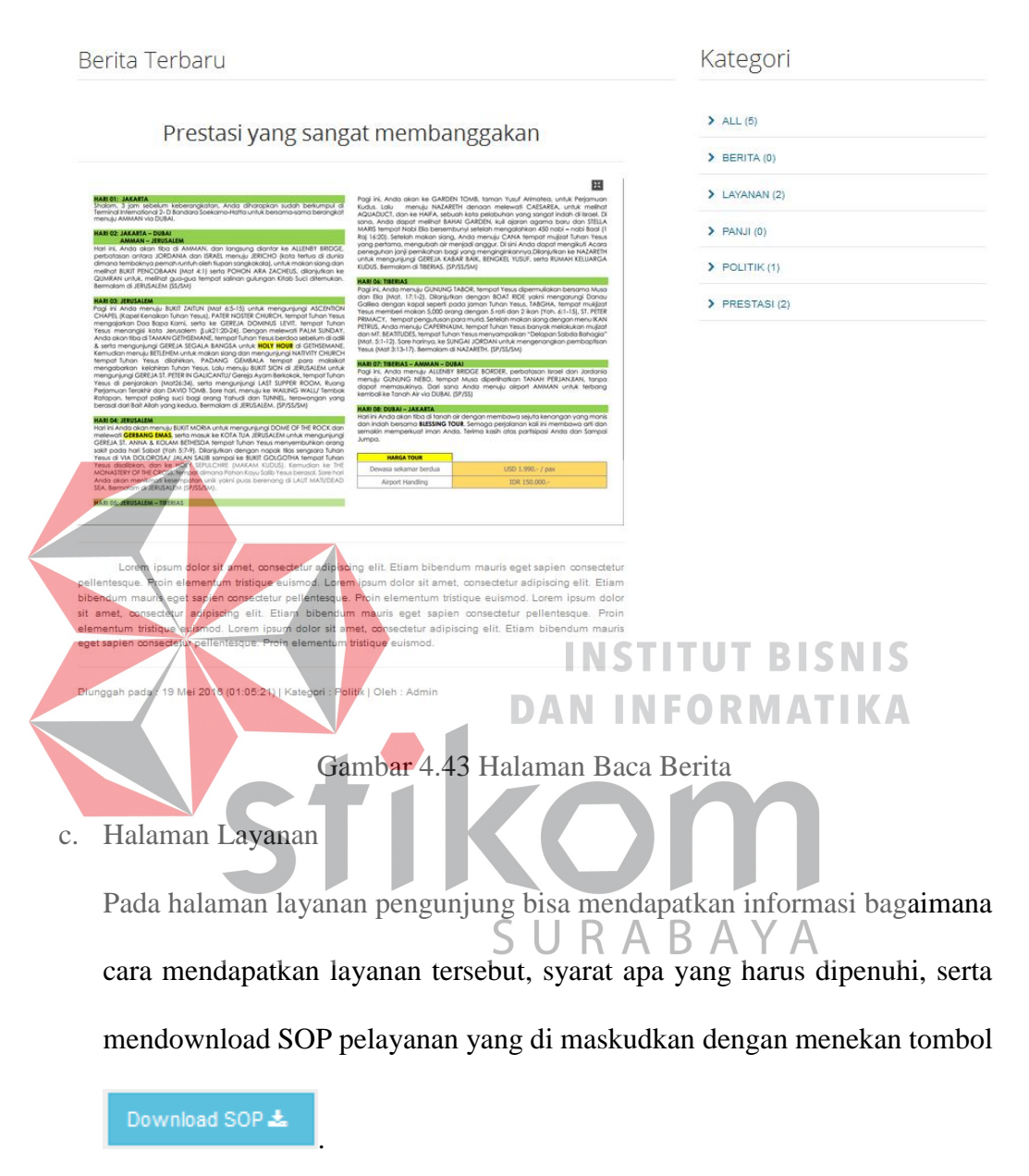

|                                                                  |                                                                                                    | Petaksana |               |                        |        |           | <b>Mutu Baku</b> |                                                                                                    |                       |                                                                                    |                                                                                                  |
|------------------------------------------------------------------|----------------------------------------------------------------------------------------------------|-----------|---------------|------------------------|--------|-----------|------------------|----------------------------------------------------------------------------------------------------|-----------------------|------------------------------------------------------------------------------------|--------------------------------------------------------------------------------------------------|
| Pelayanan Pembuatan E-KTP                                        | Kegiatan                                                                                                    | Petrohon  | Petusas Loket | Operator               | Kani   | Kelurahan | Dispenduk        | Kelengkapan                                                                                             | Waktu                 | Outout                                                                             | Keterangan                                                                                       |
| Jam Operasional:                                                 | Menyerahkan persuaratan<br>permohonan pembuatan KTP-<br><b>CONTRACTOR</b>                                                                                                |           |               |                        |        |           |                  | 1. KX ask<br>2. Formule vang<br><b>CONTE</b><br>ditandatangani<br><b>Lurah</b>                          | 1 ment                | <b>Berkas formule</b><br>permohonan<br><b>SEE THOMAS AND</b>                       |                                                                                                  |
| Sebagai Pedoman dalam melakukan pengurusan E-KTP<br>Download SOP | 2. Menerima dan memuantkasi<br>berkas nersusratan Pemobon Jája<br>tidak lengkap maka<br>mengembalkan kepada Pemohon<br>untuk dilengkapi.                                 | Tidek     |               | Lensham                |        |           |                  | 1. KK ast<br>2. Formule yang<br>sudah<br>diandatangani<br>Lurah                                         | 1 ment                | <b>Reduct</b><br>www.honas<br>KTP-Elektronik<br>lengkap.                           |                                                                                                  |
|                                                                  | 3. Mengentry data pemohon.                                                                                                    |           |               |                        |        |           |                  | 1. KK ask<br>2. Formule yang<br>sustah<br>ditandatangani<br>Lurah                                       | 1 ment                | Tampilan data<br>Pemphon KTP-<br>Elektronik                                        |                                                                                                  |
|                                                                  | 4. Melakukan pengambilan foto dan<br>tandatangan pemohon KTP pada<br>alat scanner.                                                                                       |           |               |                        |        |           |                  | Tamplan data<br>Perceivon KTP-<br>Elektronik<br>Karrera.<br>background, alat<br>scanner dan<br>komputer | $1$ ment $.2$<br>ment | Foto dan<br>tandatangan<br>Pemohon                                                 | ") Tahun lahir ganji<br>wama background<br>merah, tahun lahir<br>genap warna<br>background binu. |
|                                                                  | 5. Menyerahkan handcopy data<br>Pemohon KTP-Elektronik kepada<br>Petugas Dispenduk                                                                                       |           |               |                        |        |           |                  | <b>Berita</b> acara<br>penyerahan.                                                                      | 5 ment                | Berlia acara<br>peruerahan yang<br>sudah di<br>serahkan ke<br>Petugas<br>Dispenduk |                                                                                                  |
|                                                                  | 6 Elizopea Christie NEX IN                                                                                                    |           |               |                        |        |           |                  | <b>Berta</b> acara<br>herivershan                                                                       |                       | <b>KTP-Flashmosk</b>                                                               |                                                                                                  |
|                                                                  | 7. Menenna KTP-Elektronik dan<br>Dispenduk                                                                                                    |           |               |                        |        |           |                  | <b>Renta</b> acara<br>penyerahan,<br><b>KTP-Elektronik</b>                                              | 1 ment                | KTP-Elektronik                                                                     | ") Waktu kegiatan<br>dhitung per berkas                                                          |
|                                                                  | 8. Memverifikasi dan<br>menandalangani berita scara<br>pervershan. Jika tidak sesuai<br>maka mengembalkan ke Petugas<br>licket untuk disampaikan ke<br>Petugas Dispenduk |           |               | Tidak<br><b>Senior</b> | Sexual |           |                  | therita acara<br>pervershan                                                                             | 5 ment                | Berita acara<br>perustahan vang<br>sudah di<br>Insphaladora<br>Kasi                |                                                                                                  |
|                                                                  | 9. Mengagendakan KTP yang akan<br>dserahkan kepada Pemohon.                                                                                                    |           |               |                        |        |           |                  | <b>KTP-Elektronik</b><br>vang akan<br>dsershkan, buku<br>apenda                                         | 1 ment                | <b>KTP-Elektronik</b><br>uang sudah di<br>agenda.                                  | natioidal chieffil?<br>dhitung per berkas                                                        |
|                                                                  | 10. Menyerahkan KTP kepada<br>Kelurahan                                                                                                    |           |               |                        |        |           |                  | <b>Benta Acara</b><br><b>KTP-Elektronik</b><br>vang sudah<br>diterima Oleh<br>Kelurahan                 | 2 ment                | KTP-Elektronik<br>bei riebut preu                                                  |                                                                                                  |
|                                                                  | 11. INVESTIGATION CONTINUES ONLY<br>menandatangani buku tanda<br>lierima.                                                                                                |           |               |                        |        |           |                  | <b>AIR-CANOUM</b><br>yang sudah jadi<br>dan buku tanda<br><b>Terima</b>                                 | a contrat             | <b>AIF-CANIUM</b>                                                                  |                                                                                                  |

Gambar 4.44 Halaman Pelayanan

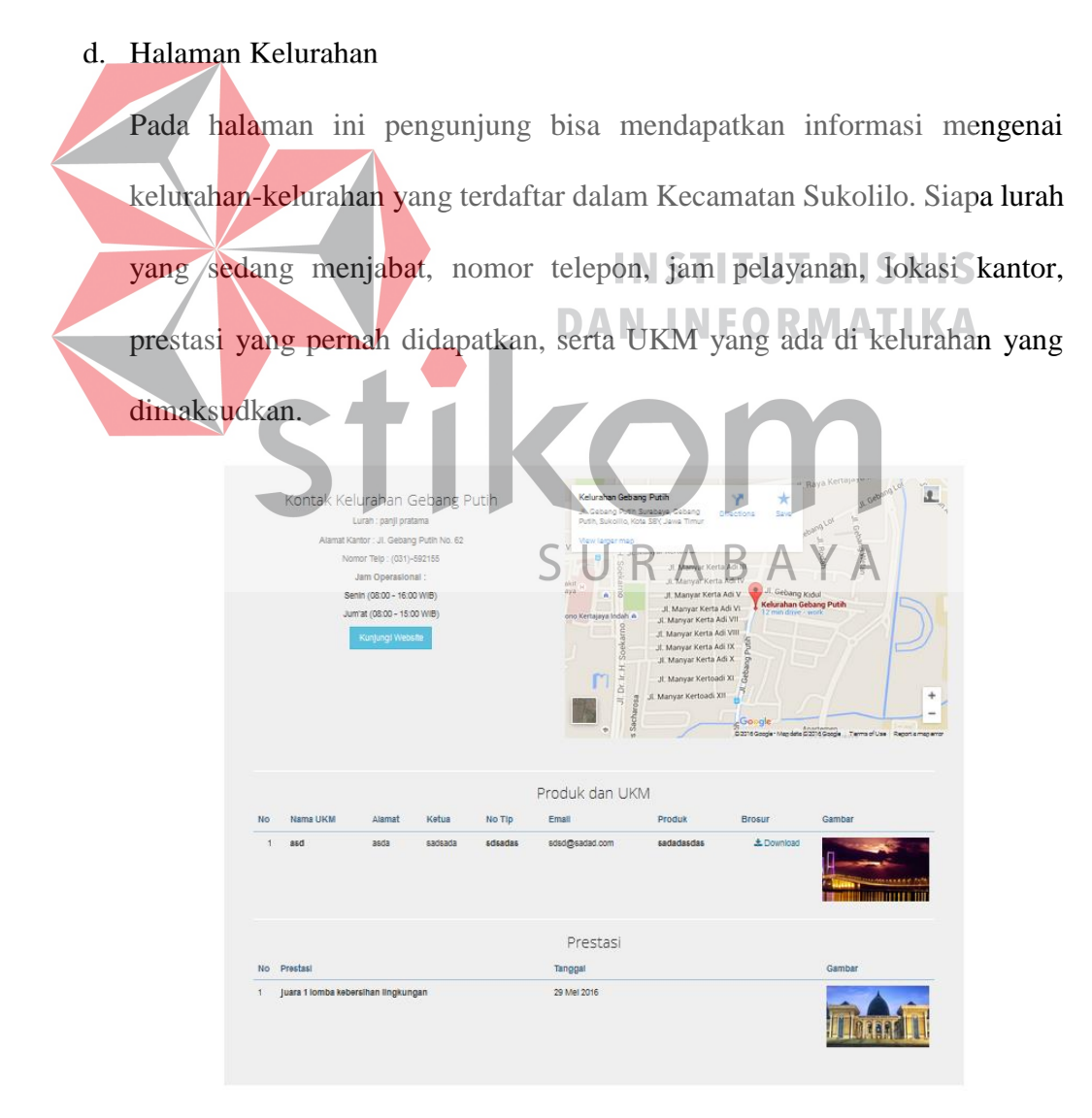

Gambar 4.45 Halaman Kelurahan

# Pengunjung bisa mengunjungi alamat Website Kelurahan (Jika Ada) dengan menekan tombol kunjungi website **Kunjungi Website**

e. Halaman Galeri

Pada halaman ini pengunjung bisa melihat dokumentasi kegiatan – kegiatan yang pernah ada di Kecamatan Sukolilo.

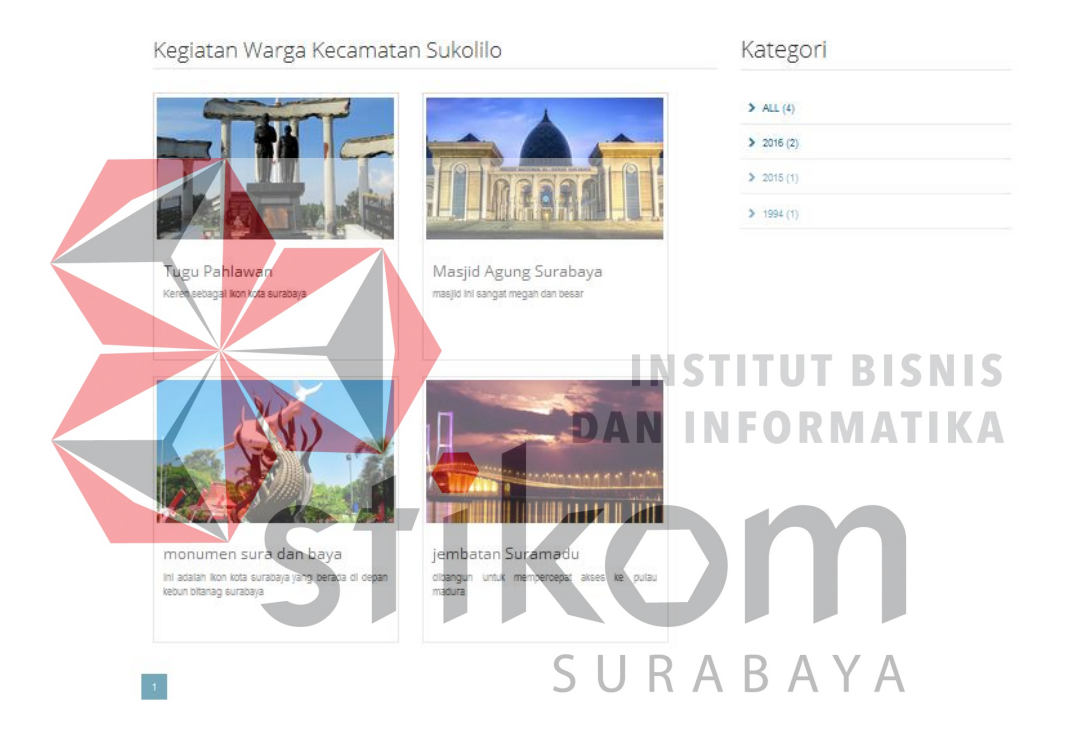

#### Gambar 4.46 Halaman Galeri

f. Halama Profil Kecamatan Sukolilo

Pada halaman ini pengunjung bisa mendapatkan informasi lebih mengenai profil kantor Kecamatan Sukolilo. Mulai dari profil kantor kecamatan Sukolilo, Visi dan Misi kantor Kecamatan Sukolilo, Camat yang menjabat saat ini, jam pelayanan, lokasi pada maps dan kontak kantor Kecamatan Sukolilo.

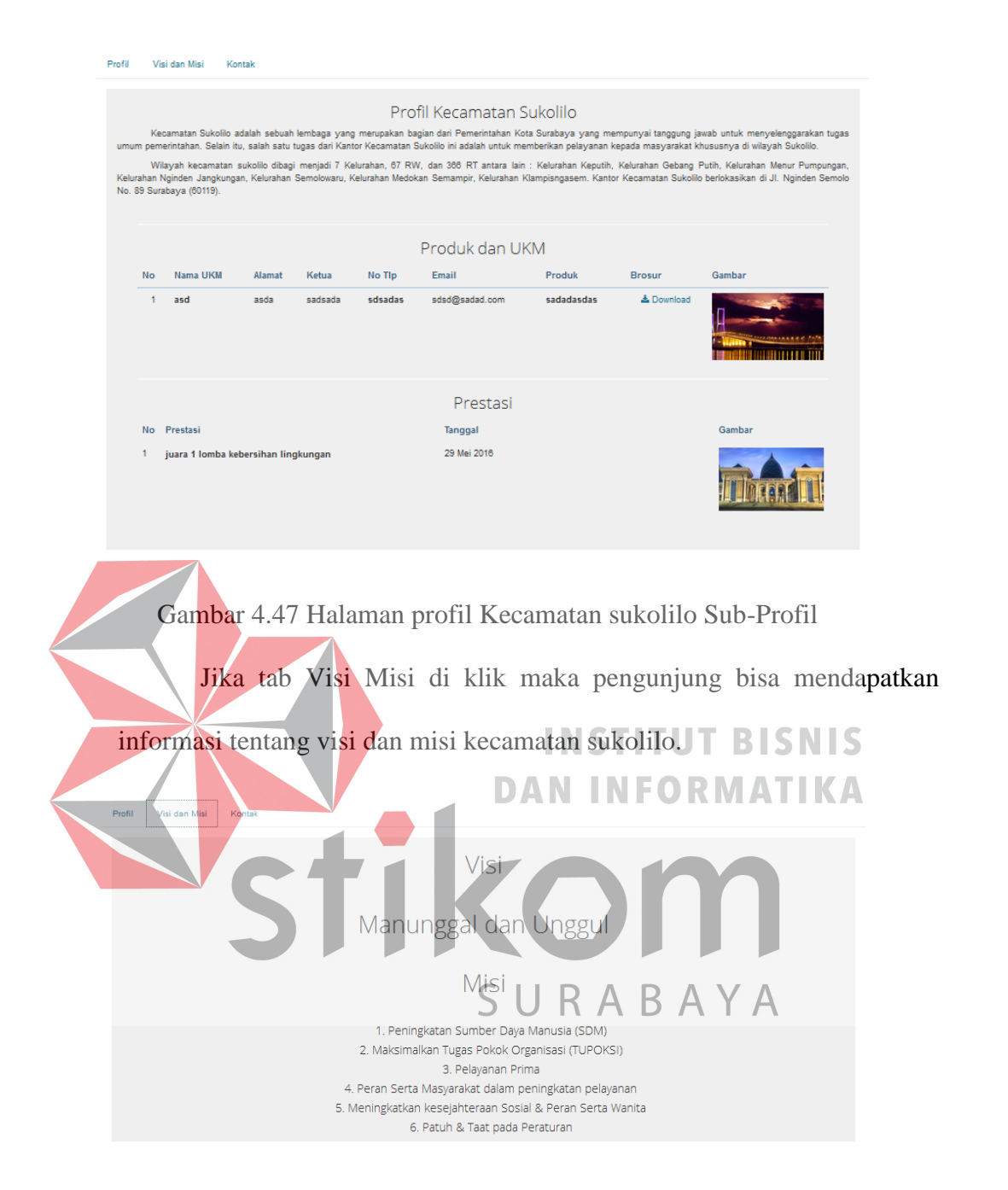

Gambar 4.48 Halaman profil Kecamatan sukolilo Sub-VisiMisi

 Kemudian jika tab Kontak di klik maka pengunjung bisa mendapatkan detil infomasi kontak kantor Kecamatan Sukolilo. Mulai dari alamat yang terintegrasi dengan maps, nomor telepon, nama camat, serta jam pelayanan.

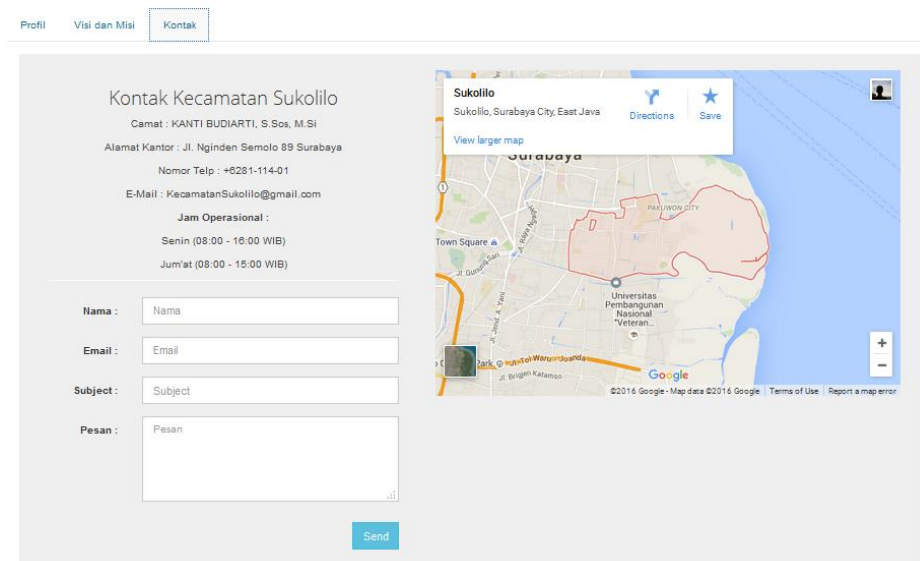

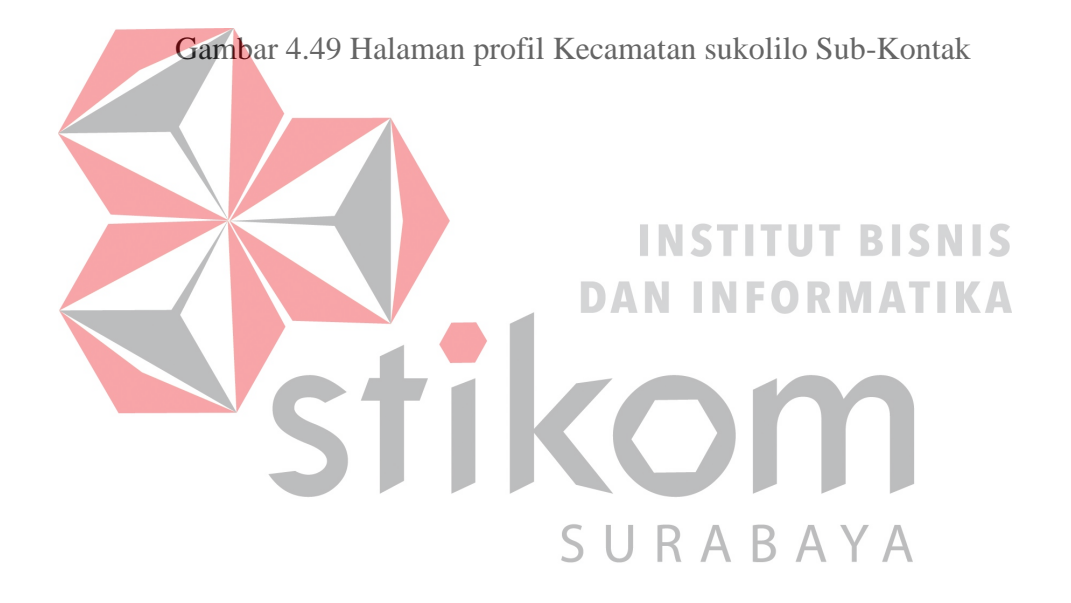